COMPUTERIZED STOCK CONTROL SYSTEM OF

A SUPERMARKET

THYWILL SUPERMARKET - CASE STUDY

A PROJECT SUBMMITED TO

THE

DEPT OF MATHEMATICS AND COMPUTER SCIENCE, SCHOOL OF SCIENCE AND SCIENCE

# EDUCATION,

FEDERAL UNIVERSITY OF TECHNOLOGY

MINNA

**BY** 

# SHAAKAA C. SAAKU

IN PARTIAL FULFILMENT FOR THE AWARD OF DEGREE OF BACHELOR OF TECHNOLOGY (B. TECH)

..

IN MATHEMATICS AND COMPUTER SCIENCE

JULY/ AUGUST. 1992

# **CERTIFICATION**

This is to certify that this project COMPUTERIZED STOCK CONTROL SYSTEM OF A SUPERMARKET was carried out by SHAAKAA C. SAAKU, Department of Mathematics and Computer Science, Federal University of Technology, Minna.

# APPROVED

1.

2.

Mr. T. Bamkefa (Project Supervisor)

Mr. T. Bamkefa (Head of Department)

\_\_\_\_\_\_\_\_\_\_\_\_\_\_\_\_\_

Date

Date

3.

4.

Prof &Iademeji

(Dean)

External Examiner

Date

**Date** 

 $\int d^2k a^2 h dx$ --- ---------------

--

SHAAKAA C. S (Student / Author)

i

# DEDICATION

This work is dedicated to my Mum, "MADAM FAYUM CHIILA" for her love and infinite patience throughout the period pf my stay in the University, and my beloved, "Mmem" for her heart felt good wishes and enthusiastic encouragements.

\

# ACKNOWLEDGEMENT

I wish to express my profound gratitude first to Almighty God for the Love and guidance in pursuance of my career.

I am greatly indebted to my parents, "Mr. Chiila Shaakaa and Madam Fayum Chilla" for their parental cares and supports to achieve this goal. I also wish to express my appreciations to my Uncles"Mr. D.K. Shaakaa and Mr. S.T. Shaakaa" for their concerns over my education. To other members of the family too, particularly, Terwase C. Shaaka, Barrister Akaren C. Shaakaa, Mtaegher C. Shaakaa, Kanyintor C. Shaakaa, Tiza C. Shaakaa, Ertyo C. Shaakaa and many others; my profound gratitudes to them all for their enthusiastic supports and encouragements.

I am particularly indebted to my supervisor, Mr. T. Bamkefa for his support, and his valuable advices have had a great impetus to achieving the aim of this work. And to other member of the department including my course mates, I am grateful to them all for their assistance.

I also express my gratitude to the staff of the computer center, particularly the Director for allowing me access to the centre at free wills, I am most grateful to Mr. Sadiq Zubairu and Jibril for their assistance and valuable suggestions in the aspect of program coding.

Finally, I am indebted to my beloved Mmemshima for her heart felt good wishes and encouragements in carrying out this work.

## s.C. SHAAKAA

1992

iii

# CONTENTS

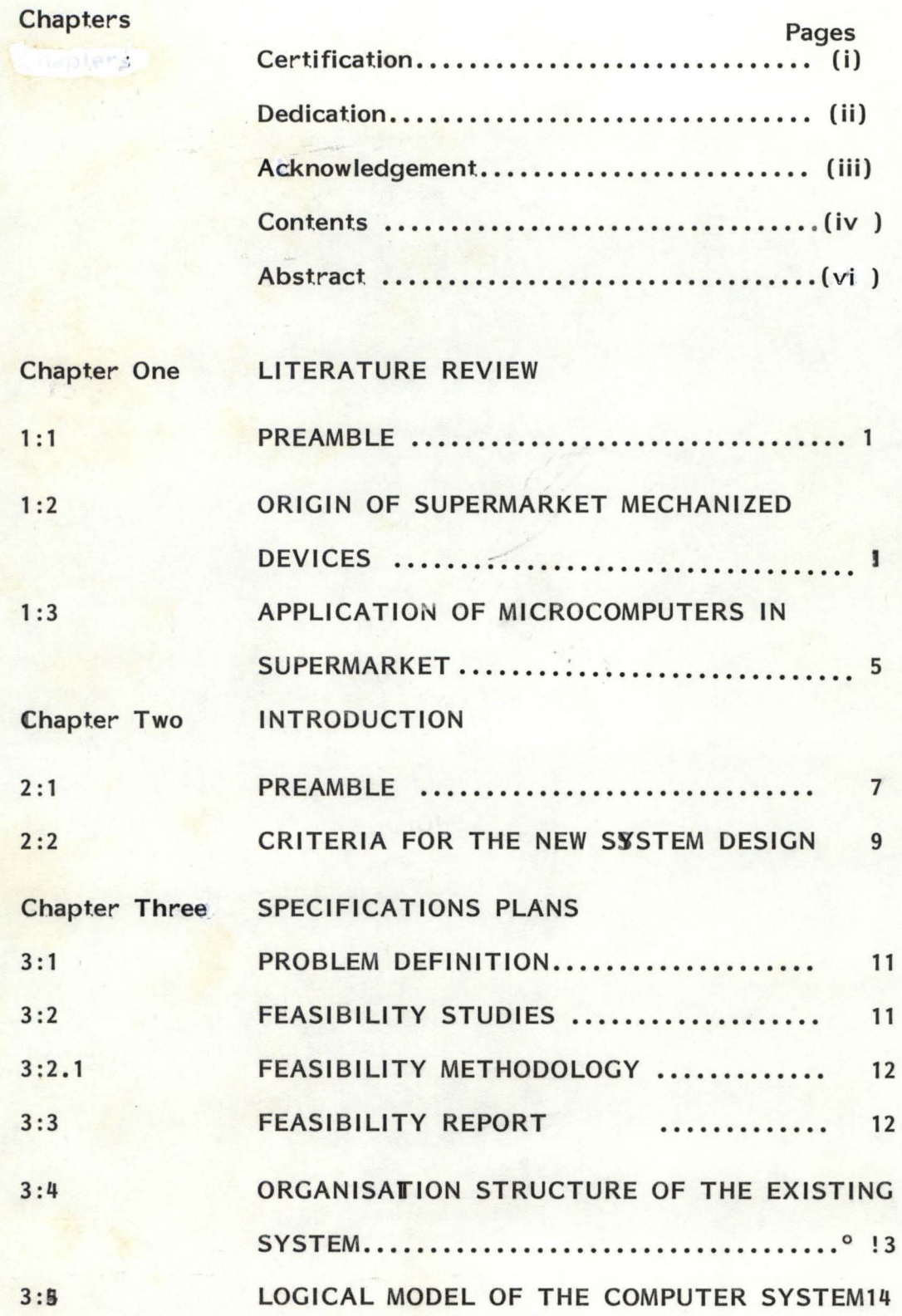

iv

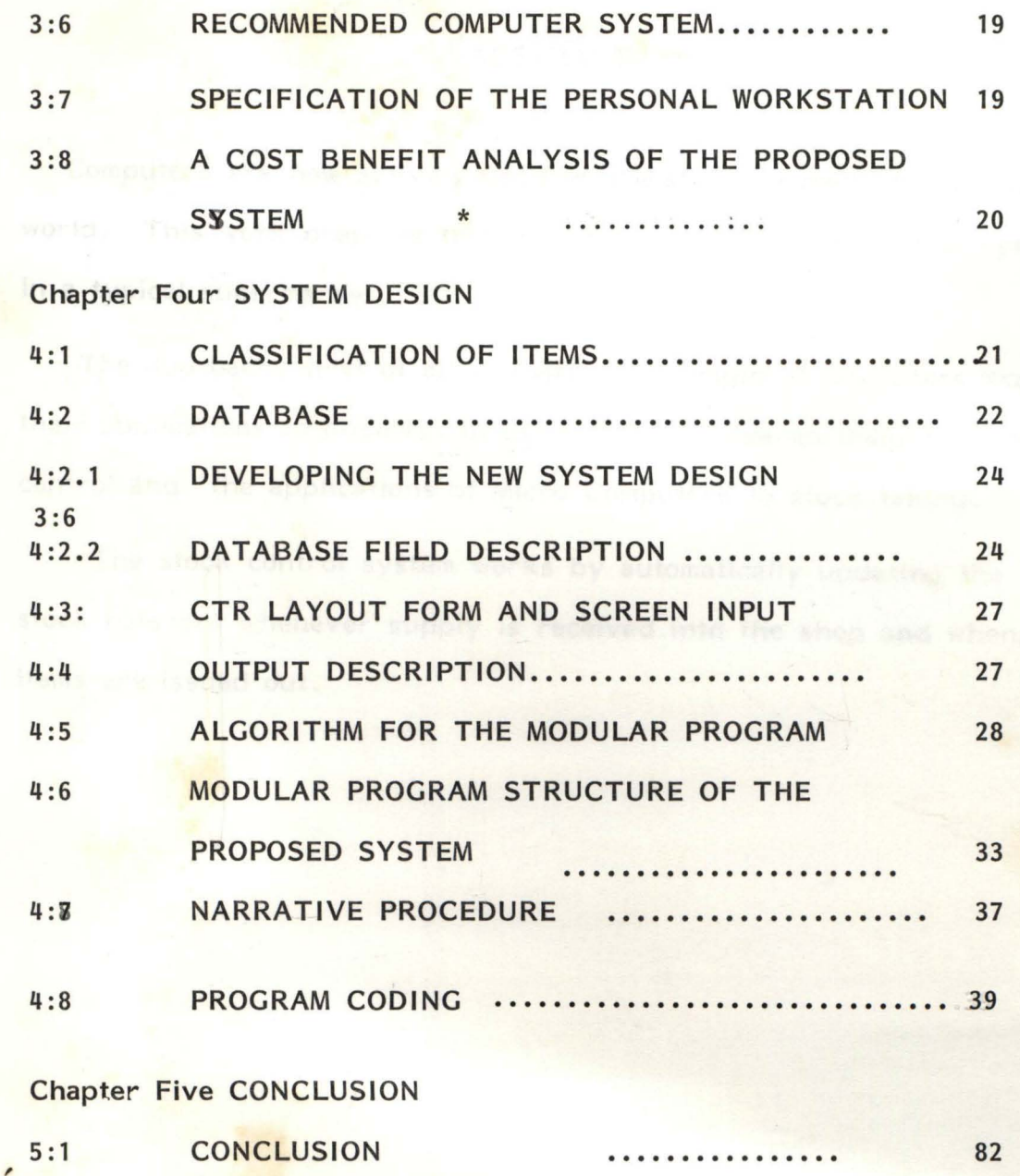

5:2 RECOMMENDATIONS 83

v

### CHAPTER ONE

### 1.0. LITERATURE REVIEW:

### 1.1. PREAMBLE:

There is a general presumption that stock in large supermarkets like "THYWILL" here in Minna is a tedious taks which usually entails operations that are repetitive, of clerical nature and definitely simple enough for computations.

The more prevalant special purpose mechanical digital computers have been the supermarket's cash register, the office adding machine and the desk calculator.

## 1.2. ORIGIN OF SUPERMARKET MECHANIZED DEVICES:

The origin of these machines has been traced back to ancient Babylonia where the earliest most popular computations device "abacus" evolved. The development of numerical notations had an added impetus to the data processing. Many societies developed their own methods of representing numerical notations that could be used in computations. The Arabic denary numbering system was very popular.

By contrast modern computers utilized binary system in their operations.

Fra Luca Pacciola, in the 14th Century developed and applied the concepts of double-entry book-keeping, which

 $\overline{\phantom{a}}$ 

laid the foundation of modern accounting principles. These principles have been modified to facilitate the computerized accounting of financial data. The Frenchman, Blaise Pascal, invented a mechanical device in 1642, that functioned as an adding machine, known as the machine "Arithmetique" which was constituted of interlocking gears that represented the numbers 0 through 9 which was capable of performing arithmetic operations. Gattfried Von Leibnitz, a German mathematician, built on Pascal's machine to produce a calculating device capable of multiplication, division, addition and subtraction. In 1804, Joseph Marie Jacquard utilized the idea of the automated loom to control the weaving of fabrics.

The cards used in this manner were the forerunners of Hollerith's punched cards. In the early 1800's, the English inventor, Charles Babbage theorized the possibility of constructing an automatic mechanical calculator with the financial support of the British Government. He designed the Difference Engine and years later, the Analytical Engine. These concepts were eventually used by engineers in the development of the first computer prototypes. In 1880, Herman Hollerith produced the punched card, coding and tabulating equipment to process the punched cards. These were used to process the 1890 U.S. Census. In 1937, H.G. Aiken at the Harvard University produced a computer,

the Mark 1, which was a prototype of most computers in use today.

Each of these devices is widely replaced by electric devices which allows much greater logical decision-making and increased speed. The evolution of the eletronic computer traced back to World War II. In 1946, the first large-scale all-electronic computer, ENIAC (Electronic Numerical Integration and Calculator) was developed at the University of Pennsylvania. A mathematician, John Von Neumann put forward the store-program concept: the operating instructions and data to be processed should be stored inside the computer. Whenever necessary, the computer would have the capability to modify these program instructions during execution. In 1949, this concept was incorporated into the Computer EDSAC (Electoric Delay-Storage Automatic Computer), which was developed at Cambridge University. This Computer was capable of storing a sequence of instructions which were also called programs. In 1951, the UNIVAC 1 (Universal Automatic Computer 1) was introduced which was constructed of vaccum tubes and was the first commercially available computer. It also pioneered the magnetic tape system. The magnetic tape represented a great advance in computer technology that it permitted the sequencial storage of millions of characters on a medium that was compact, portable, and permitted the high-speed transfer of data to the computer.

From 1959 - 1965, the second generation of computers were built using transistors. This brought about a cast reduction in size and increased the amount of data that could be stored within a computer system. These computers had the higher processing speeds and could be used in a wider range of data processing jobs. High-speed magnetic disk was developed and marketted between 1959 and 1965. The disk enabled the random access of data, a problem related to sequencial access of data when tape was used. Magnetic disks revolutionized the computer field, in that, computer could go directly to a specific item of data and use it.

In the middle of the 1960's, the third generation of computers was introduced which marked the emergence of the computer as a major tool of business. These computers were made of the micro-miniaturized integrated circuits, which possessed greated input-output capabilities and vast internal storage. One of these computers was the IBM 360 Series. In 1970, IBM 370 Series was introduced which used Silicon chips only. In the early 1970's, a new form of computer, the migre-computer emerged which was followed by micro-computers. Micro-Computers were then small, highlyspecialized computer systems with limited amount of data storage facility. They support specific business activities like Financial Planning, Auditing, Management

 $\overline{4}$ 

Planning, Stock Controls in Cupermarkets and other Departmental Stores.

### 1.3. APPLICATIONS OF MICRO COMPUTERS IN SUPERMARKETS:

In the 1960's, as business expanded and more stores were opened, there came a need for automated information systems for Store's Management in order to maintain its competitive positions. As the organisation expanded, it becomes difficult for the existing data processing system to provide the information d', the management needed for immediate decision making. It was recognised by management that poor decisions were due to lack of accurate, timely and complete information which ultimately had a major impact on profitability. The nature of the retailing business requires quick response to consumer trends and to economic conditions affecting these trends.

An automated information system was then recommended and subsequently installed in stores and supermarkets. Duck Essick [1972] comments on the use of computers on supermarkets thus; automated information system increases efficiency on merchandising and inventory information; processing of customers credit accounts; and general Store/Supermarket Accounting. A Supermarket was equipped with cash-register terminals connected to a computer located within the shop. The cash register terminals were generally referred to as point-of-sale (POS) terminals. A

merchandising information that could collect sales data through the terminals was developed. The sales clerk entered a sale by pressing appropriate keys on the pointof-sale terminal for each transaction, the following data wast collected; employee identification number; merchandise division, item identification number; quantity; unit proce; type of transaction; and (for credit sales) customer credit card number. The POS terminal calculated the total sale, added any sales tax to determine a final total and printed a customer's receipt. The sales data from each terminal's transaction were recorded in the Store/Supermarket computer system, which was also used for producing sales report at any given interval of time. This allowed the management to obtain reports and informations needed for any decision making without too much labour.

The merchandising information system is able to provide a great deal of information for the management decision making in a timely manner .

### 2.0. INTRODUCTION:

### 2.1. PREAMBLE:

Stock Control System is aimed at keeping proper records of stock items in a Departmental Store. The stock taking on Supermarkets is the same with any other department. The automated stock control is an improvement on the manual one used in most supermarkets. However, many supermarkets do not keep stock of items sold, but it is adviceable to adopt stock taking in promising supermarkets like most found in Minna. Since it will enable the management of these stores to know whether they are running at a loss or otherwise.

A project to computerise stock control system involves plans for specification writing, system development, implementation and re-organization for the automation. The items supplied in the supermarkets are first given codes and are entered into the supply file. As these items are entered into the supply file, the inventory file is automatically opened and the items which are entered into the supply file are copied into it. The Inventory file keeps records of stock balances. And the items that are sold are entered into the sales file. As these items are entered into the sales file, the inventory file would be opened again. The system would locate# for the identical

item codes in the inventory file and subtract the sales item from it and automatically up-date the balance.

The use of automated system for stocks information in supermarkets is aimed at keeping proper records on every item supplied and sold whereby promoting efficiency. The system uses 'n-situ file processing (up-dating) method and sorts records in appropriate order before producing any selected output. It ascertains stock balances after any transaction has taken place, warns when the stock reaches re- order level but allows transactions until items balances becomes zero, at which level, transaction is not possible. It also has the facility of adjusting receipts and issues on any stock item. This immediately updates the stock master file (Inventory file) thereby keeping it up-to-date. It has many types and forms of reports (i.e. screen output and printer output.)

The objectives of stock control system are:-

- $(i)$  To enable the most efficient handling of data and provide management with timely information.
- (ii) To establish the most desirable distribution of data, services, and equipment throughout organisation. the
- $(iii)^2$ To provide responsive services to meet user and customer needs.
- (iv) . To minimize operating cost and maximize potential savings for the organization.
- (v) To eliminate duplicated, conflicting, and unnecessary services in the organisation.

- $(vi)$ To define orderly methods of To define orderly metho<br>transaction activities, organisational procedures. using handling sound
- $(vii)$ To facilitate data interaction between and within various levels of management.
- $(viii)$ To increase the speed with which reliable data is accessed and available in the system.

This work is aimed at automating business inforaation aanageaent of the "TRYWILL" Superaarket in Minna, although facilities are also provided to enable its usage by any other Superaarket. The Fundamental business units in the "THYWILL" Superaarket include:- Accounts Management, Inventory Management, Cost Control, Sales Management (Control), and Personnel. The areas where problems are mostly encountered are: Inventory and Sales Management. At moment attention would be directed at these business Units.

### 2.1. CRITERIA FOR THE NEW SYSTEM DESIGN:

Repetitiveness: Processing Circles that repeat themselves several times are ideally suitable for the proposed system.

voluae: The proposed system can handle lerge amounts of data.

Complexity: The proposed system is designed such that it can handle very complex operations.

 $Flexibility:$  The system is designed such that it can operate in a dynaaic rather then static environaent,

Efficiency; The system is designed to ensure the best use of people and the equipaents and to device the desired output within the most reasonable time.

User's Friendness: The system is menu driven simply to give the operators a choice of different transactions for implementation.

Security: The security of the system is taken into cognissance such that facilities are provided only for authorized usest to have access to it.

 $2.3.$ PLANS FOR SPECIFICATION:- This involves system analysis/feasibility study of the methodical step-by-step transaction, pinpointing the problems prior to suggesting solutions to the problems.

I

SYSTEMS DEVELOPMENT:- Involves designing the system based on the outcome of the analysis and the recommendations made during the analysis. It will also involve testing and implementing the new system to ensure its functionality.

RE-ORGANISATION:- It involves documentation of the new system. It covers the final report documenting every aspect of the system's operations. The report contains:-

- (i) Anoverview of the project, describing the general purpose of the information available .
- $(iii)$ Printer spacing charts, accompanied by detailed naratives which describe each of the systems outputs.
- (iii) Systems flow charts which describe the procedures or series of steps used in the processing of data.
	- (iv) The financial analysis of both the old and new systems. Projected cost of both systems currently and in future, as well as the cost saving.
- (v) A description of the computer system and the peripheral equipment supporting the system.
- 6. CONCLUSION:- The final summary of the whole possible, observations and the possible recommendations made. All these topics are treated chapter by chapter for simplicity and clarity.

f

## CHAPTER THREE

### 3.0. SPECIFICATION PLANS;

### 3.1. PROBLEM DEFINITION

#### THE PROJECT: COMPUTERISED STOCK CONTROL SYSTEM A SUPERMARKET CASE STUDY

#### OBJECTIVES:

- (a) To enable the most efficient handling of large<br>data and provide management with timely and provide management with timely information.
- (b) To establish the most desirable distribution of<br>services, and equipment throughtout the services, and equipment throughtout organisation.
- (c) To provide responsive service to meet customers needs.
- (d) To minimize the operating cost and maximize potential savings for the organisation.
- (e) To eliminate duplicated, conflicting unnecessary services in the organisation. and
- (f) To define orderly methods of transaction activities using organisational procedures. handling sound
- (g) To facilitate data interaction between and within various levels of management.
- (h) To increase the speed with which reliable data is accessed and available in the system.

### 3.2. FEASIBILITY STUDY

The purpose of the feasibility study is to analyse the current manual transactions in the "THYWILL" Supermarket in order to determine whether it should be enhanced or an entirely new system be developed.

The study was conducted by the System Analyst, MR. SAAKU C. SHAAKAA with maximum co-operation from Mr. Edwin, The Chief Executive, General Manager/Proprietor of the "THYWILL" Supermarket, Minna.

### 3.2.1 METHODOLOGY

The techniques for the fact finding were:- Interviewing, Questionnaire, Observation and record inspecting.

### 3.3. FEASIBILITY REPORT:

The existing manual system is a very good source of information for the development of the proposed systems. Some of the basic functions performed by the manual transaction. (i.e. the movement of stock items) in the "THYWILL" Supermarket. The processes involved are billing, receiving, issuing and stock taking. The problems of the present system were identified as:-

- 1. (a) Expensive to maintain
	- (b) Accessibility of the information
	- (c) The manual system is tedious, tiring and uninteresting to use.
- 2. The manual system is ineffective
- 3. Too much paper work is involved with the consequential misplacement of some vital papers.
- 4. Human errors are maximum as a result of handling very large data.
- 5. There is no proper record keeping of sales made at a particular interval of time.

# 3.4. ORGANISATIONAL STRUCTURE OF THE EXISTING SYSTEM

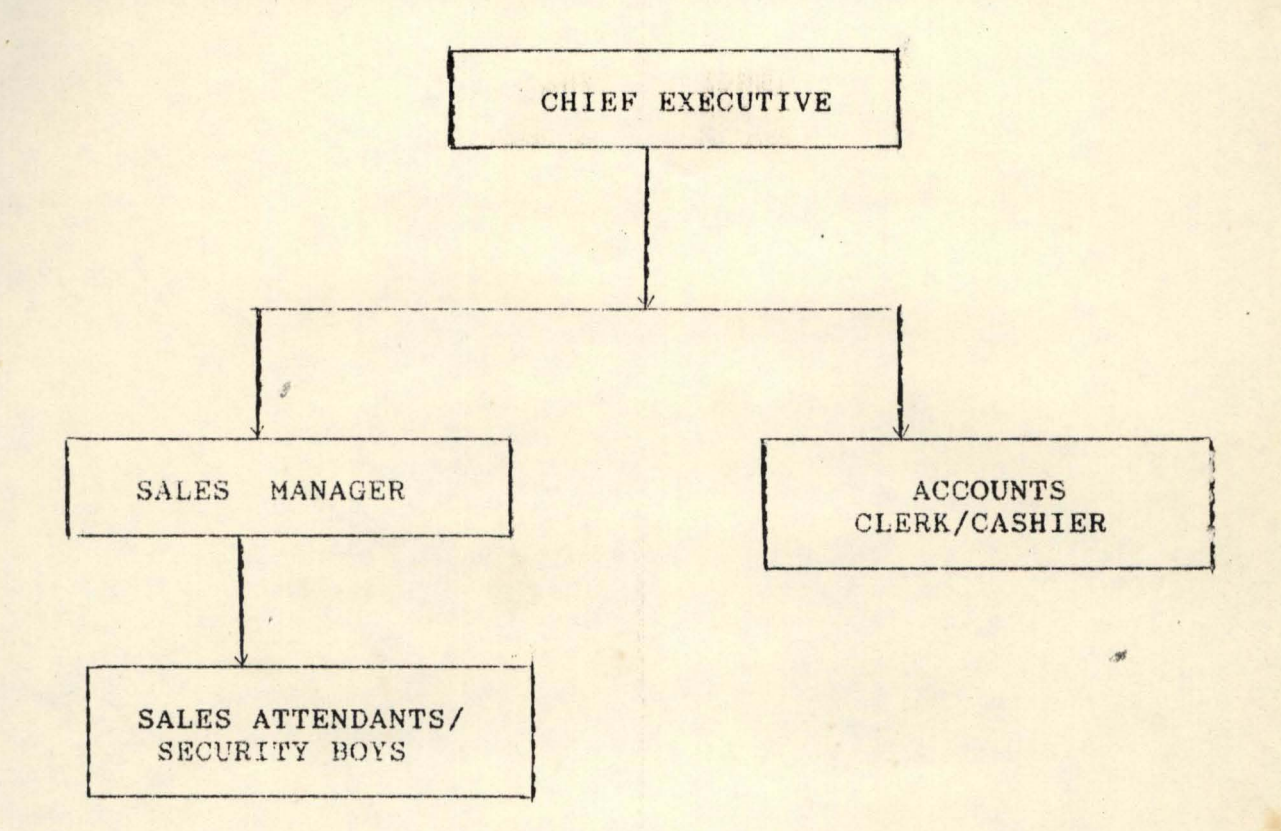

FIGURE 3.1.

Hierachical structure of "THYWILL" Supermarket.

Figure 3.1. is the hierachical arrangement in the "THYWILL" Supermarket.

Managing Director (MD): He is the Proprietor of the Supermarket. He oversees the general management and Supermarket. He oversees the general management monitors all transactions in the shop.  $-100$ 

Sales Manager (SM): He is in-charge of sales and marketing of items in the shop.

Sales Attendants/Security There are 3 sales attendants who are also the security boys. Their functions are to attend to customers in need of assistance and ensure the security of items in the shop.

Accounts Clerk/Cashier: He gives proper accounts of items in the shop and he controls the inventory of items in the shop.

some i

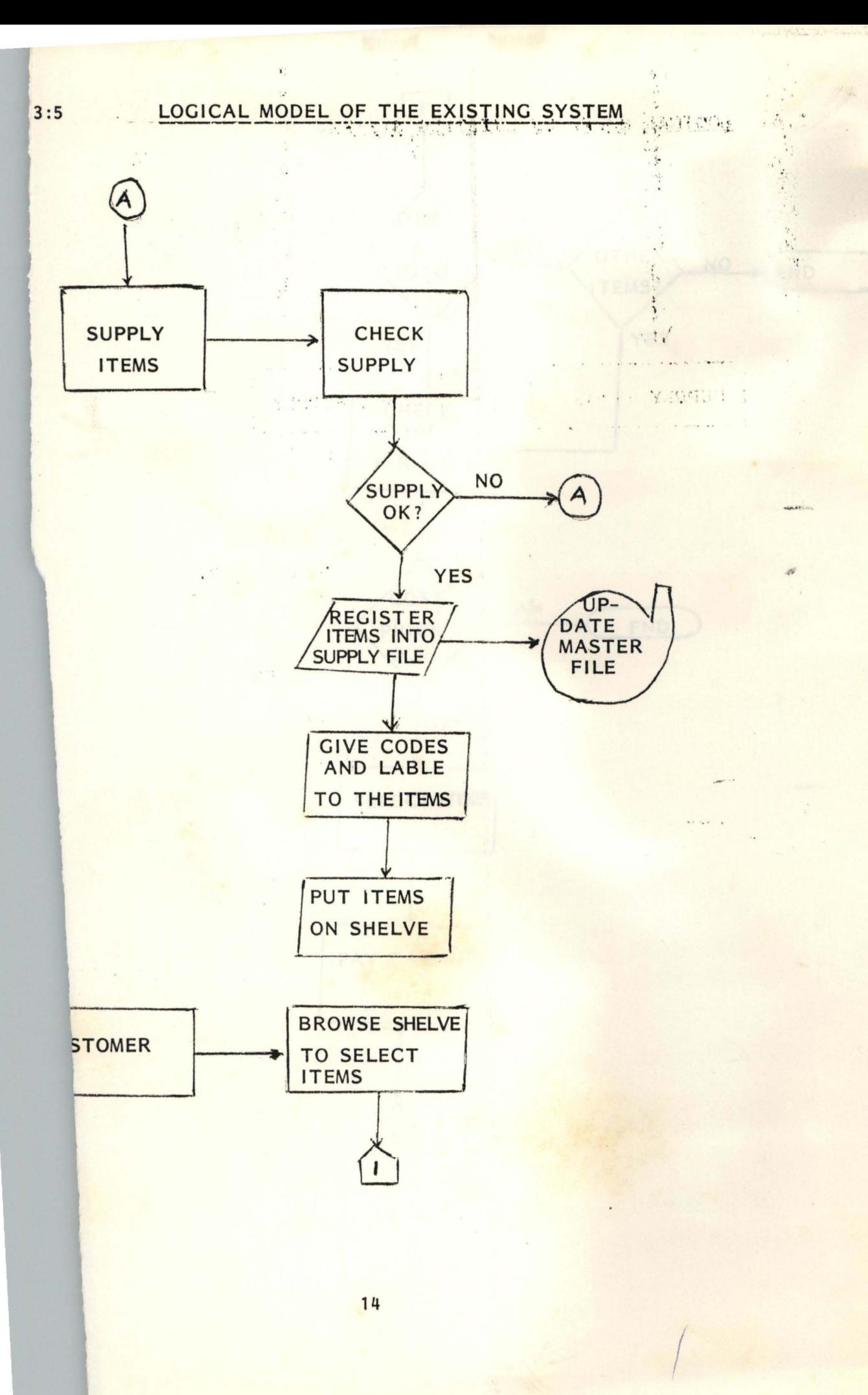

### 3.5. LOGICAL MODEL OF THE EXISTING SYSTEM

As the figure 3.5 shows, the logical model explains the general operations which start from the supply of items into the shop to the issuing of the items to the customer. When supply is made, the management checks whether supply is acceptable. If it is acceptable, they register it into the supply file with the necessary attributes. Else the items are returned back to the supplier. As the items are registered, they are then put on the shelves. A customer who comes into the shop to buy some items, browses the shelves to pick the items he wants to buy. If he does not find the particular item he has come for, he would look for an alternative item to buy. If he however, finds the particular item he has come for, he would check the price, if he can afford it. If he does not agree with the price, he leaves. But if he agrees with the item price, he picks it and then pays to the cashier. If he does not find the particular item he came to buy, but he has seen an alternative, he checks for the price to see if he can buy it. If the price is not suitable to him, he leaves and if the price is suitable, he then pays to the Cashier. If however, he did not find the alternative item, he leaves. As he pays the money to the Cashier, original receipt is issued to him and the duplicate is retained for record checking. Where there is no issue of receipt, a sale card

is filled. At the end of all transactions in the day, all sales are entered into the sales ledger and then stock is taken. Taking of stock involves balancing and updating inventory item which are received and issued out.

### 3.6. RECOMMENDED COMPUTER SYSTEM:

Work station or Personal Computers are recommended. The personal computing requirements of the business pro fession are very demanding. There is now an urgent need for greater performance to run more sophisticated softwares at faster speeds, often at the same time, and for early access to the Corporate Mainframe, however remote, an on-line remote and on-line public information database.

Highly trained staff are not necessary in this system as the operator has only to learn a relatively simple sequence of keyboard operations since the processing operations are menu driven. A competent operator is essential; the output speed is determined by the speed and accuracy of the operator in the use of the keyboard.

### 3.7. SPECIFICATION OF THE PERSONAL WORKSTATION

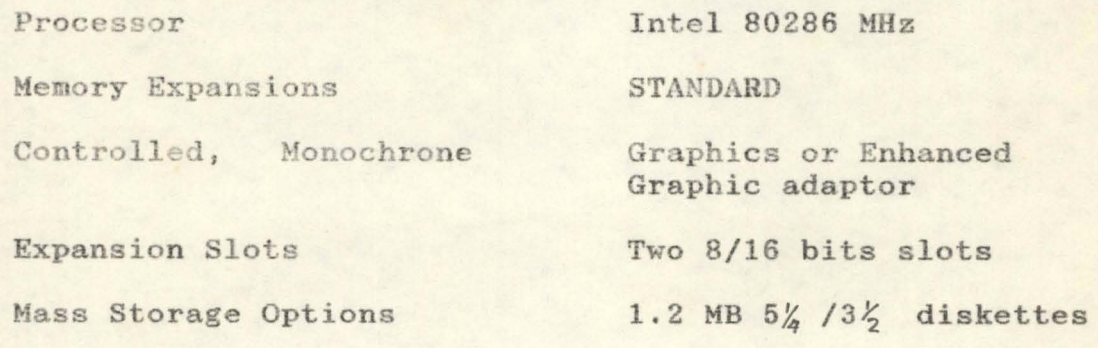

Hard disk

Out put device

### 30MB

IBM Printer; Epson FX-1050

Operating Softwares

DOS 4.1 and Setup, DBase III Plus/DBase IV plus packages.

3.8. A COST BENEFIT ANALYSIS OF THE PROPOSED SYSTEM: DEVELOPMENT COST N Labour Cost (5months,  $2500/morth$ ) 12,500 : 00 Inventory Control Package 5,000 : 00  $System Analysis Cost$  10,000 : 00 27,500 00 **--------------- ---------------**

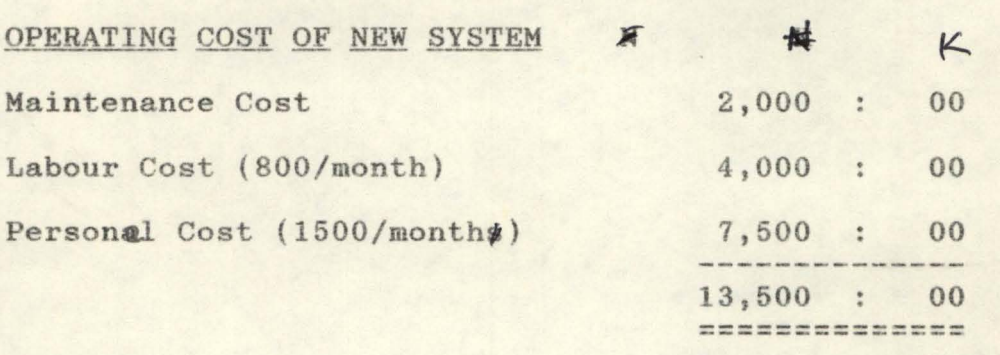

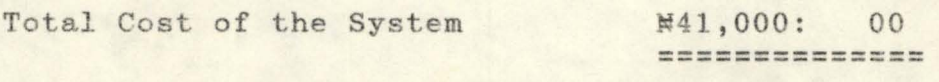

Note: N41,000.00 is the annual cost saving of the new System.

# CHAPTER FOUR

 $\mathbb{R}^{n}$ 

### SYSTEMS DESIGN

From the analysis of the "THYWILL" system, it is clearly convincing that the stock control of the "THYWILL" Superaarket needs a computerised system.

STOCK ITEMS IN THE THYWILL SUPERMARKET IN GROUPS"

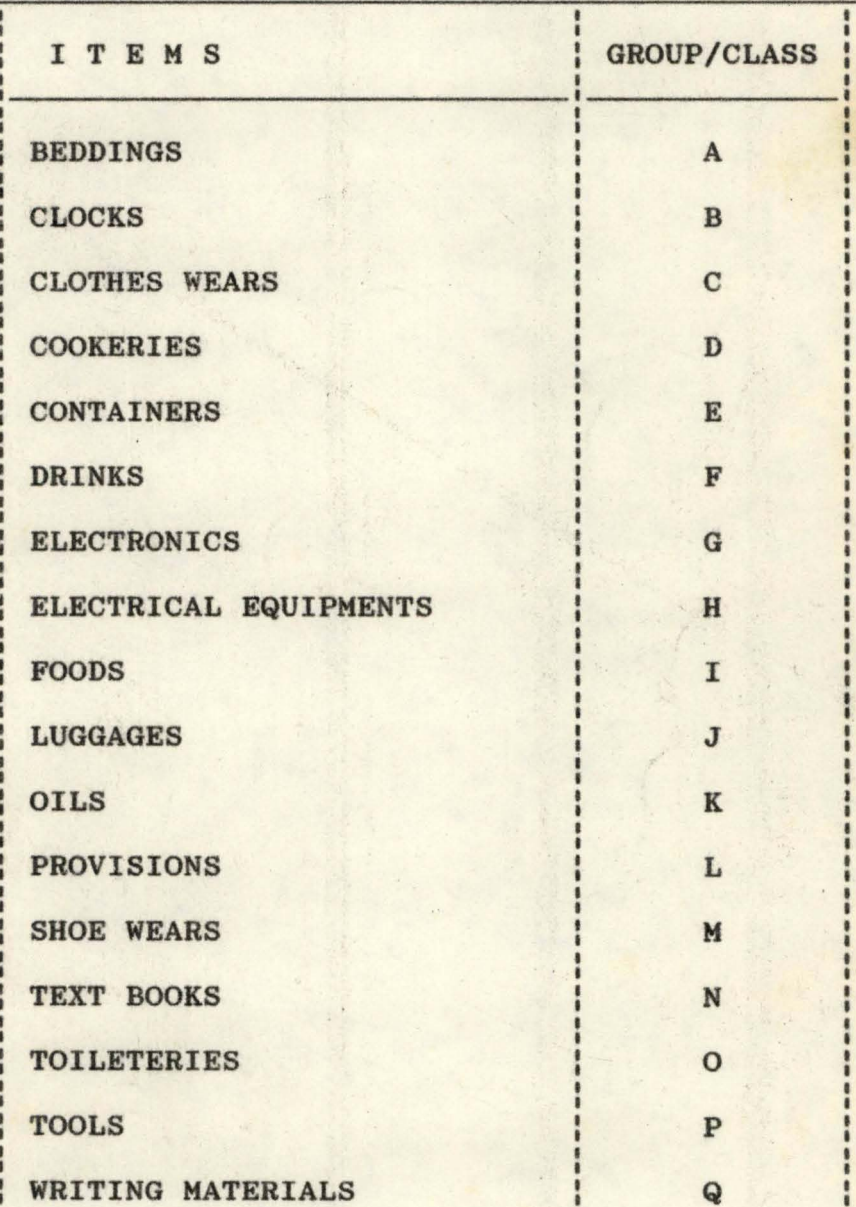

The classification of items follow the products and their brands. And this classification is generally referred to as category.

# 4.2. INPUT OF DATA

In the data input process, the user works with a screen based image of a form. This has blanks in which data can be entered. This is similar to a paper fora. It is for the user to enter data at any point on the fora.

### 4.3. DATABASE

The proposed system is a complete database system. A database is a collection of data usually files, arranged in such a way that it is independent of any particular program or application. The arrangement is in a way that data redundancy is eliminated. Access to the files is not direct by application, but it is provided by a database management system.

A database management system (DBMS) consists of a collection of inter-related data and a set of prograas to access that data. The aim of a database management system is to create an environment that is both convenient and efficient to the use retrieving information from stored database.

### OBJECTIVES OF DATABASE SYSTEM:

1. Data Integrity - Consistently checks within stored data

- 2. Data Independence Change in data structure dosen't involve reprogramming. '
- 3. Security Data must be protected from unauthorised users.
- 4. Data Integration An integrated collection of records with any redundancy is eliminated.

BENEFITS OF A DATABASE:-

1. WORKING WITH MORE THAN ONE FILE:

Database allows the transfer of one file to another file.

2. ACCESSING THE REQUIRED DATABASE:

The existing database will be accessed so that record<br>addition, deletion, modification etc., can be deletion, modification etc., performed on the data.

3. INFORMATION RETRIEVAL:

In the process of getting back information from a collection of data.

### 4. REPORT GENERATION:

Information comes from a database in the fora of reports. A report is a summary of information which appear in accordance on how you want it to be.

The objective of the report is to prepare a daily transactions register and error transactions report for the transactions carried out.

# 5. MAINTAINABILITY:

A major advantage of a database is its ability to impose centralized control over its operational data. Maintaining one database is far easier than maintaining two separate files that contain many similar field.

Database software can protect data from access by unauthorised users.

### 4.2. DEVELOPING THE NEW SYSTEM DESIGN:

In the development phase, this project will consider the followings:-

- 1. Output, input and Processing requirements.
- 2. Data files.
- 3. System Control.

### 4.2.1.DATABASE FIELD DESCRIPTION

There are three database files in use, namely:- Supply Database File, Inventory Database File and the Sales Database File.

Supply and Inventory database are in the Masterfile while Sales database is in the Transaction files. All these constitute the whole system.

- Supply Database File:- This is the file where items supplied newly into the shop are first recorded and as they are recorded, the Inventory balance is automatically updated by adding the new items to the already existing ones in the file.
- Inventory Database File:- Keeps all records of the stock balance, Supply records and Sales records in the shop.
- Sales Database File:- Keeps records of items issued out to the customers. And as the Sales records are recorded, the inventory is automatically updated by reducting the items sold from the already existing items in the Inventory file.

The identification (ID) key is the item code.

PATABASE STRUCTURE: SUPPLY.DBF:

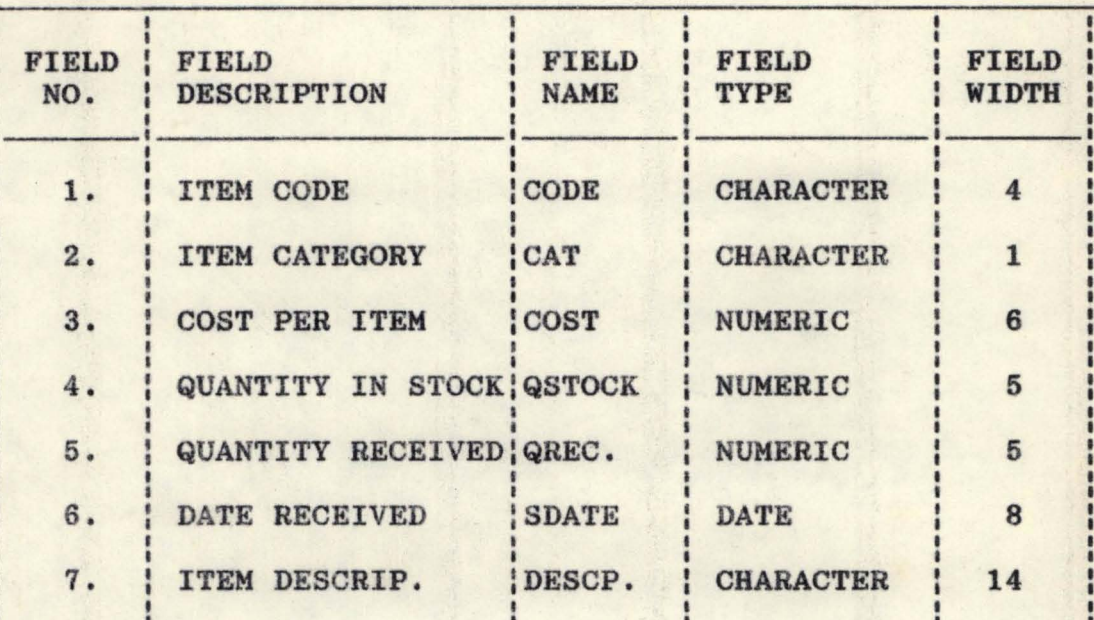

DATABASE STRUCTURE: SALES.DBF:

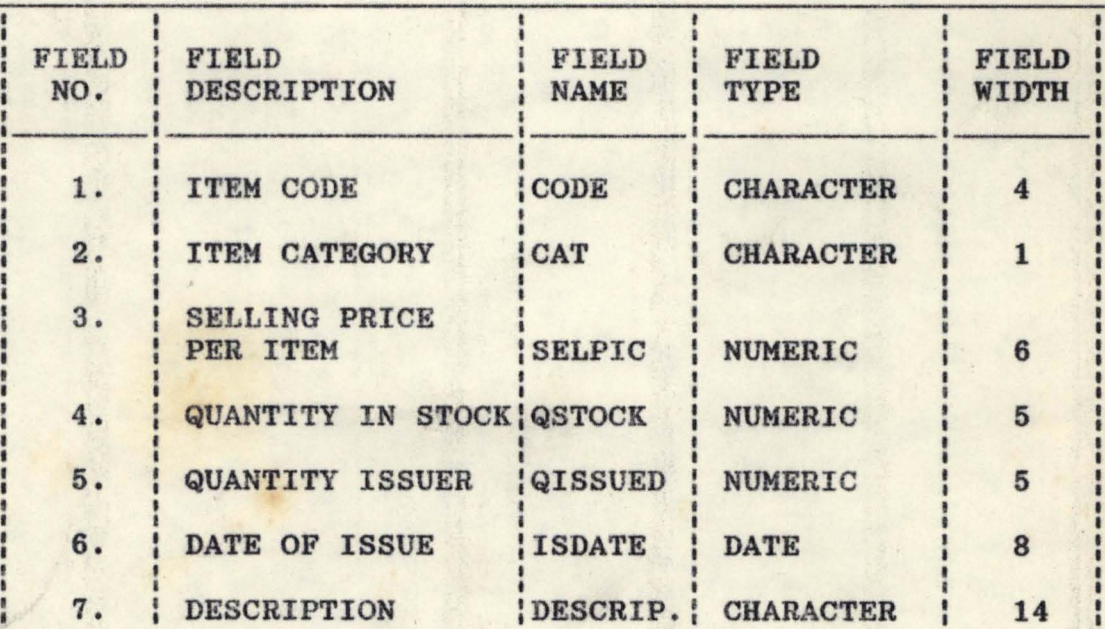

DATABASE STRUCTURE: INVENTORY DBF:

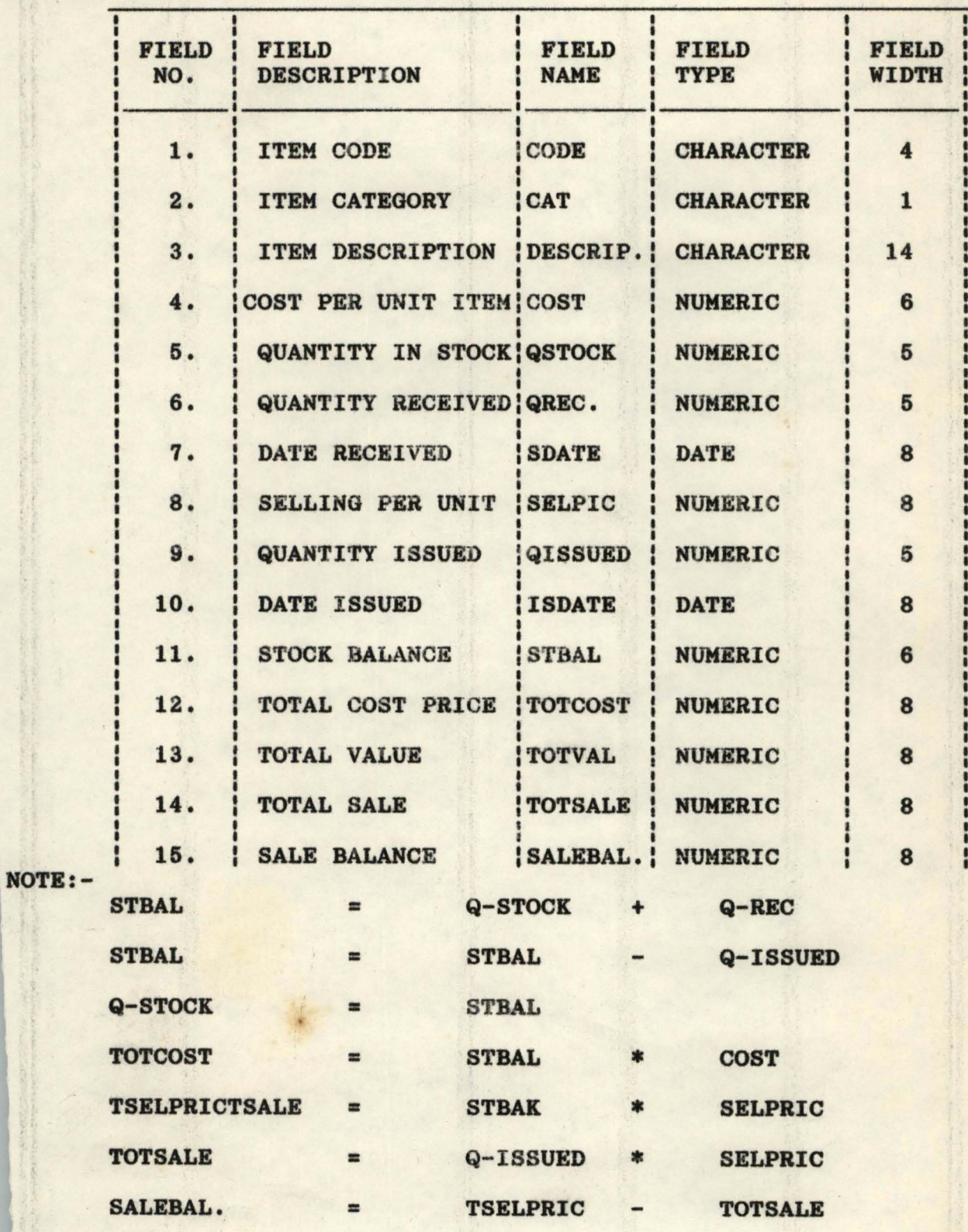

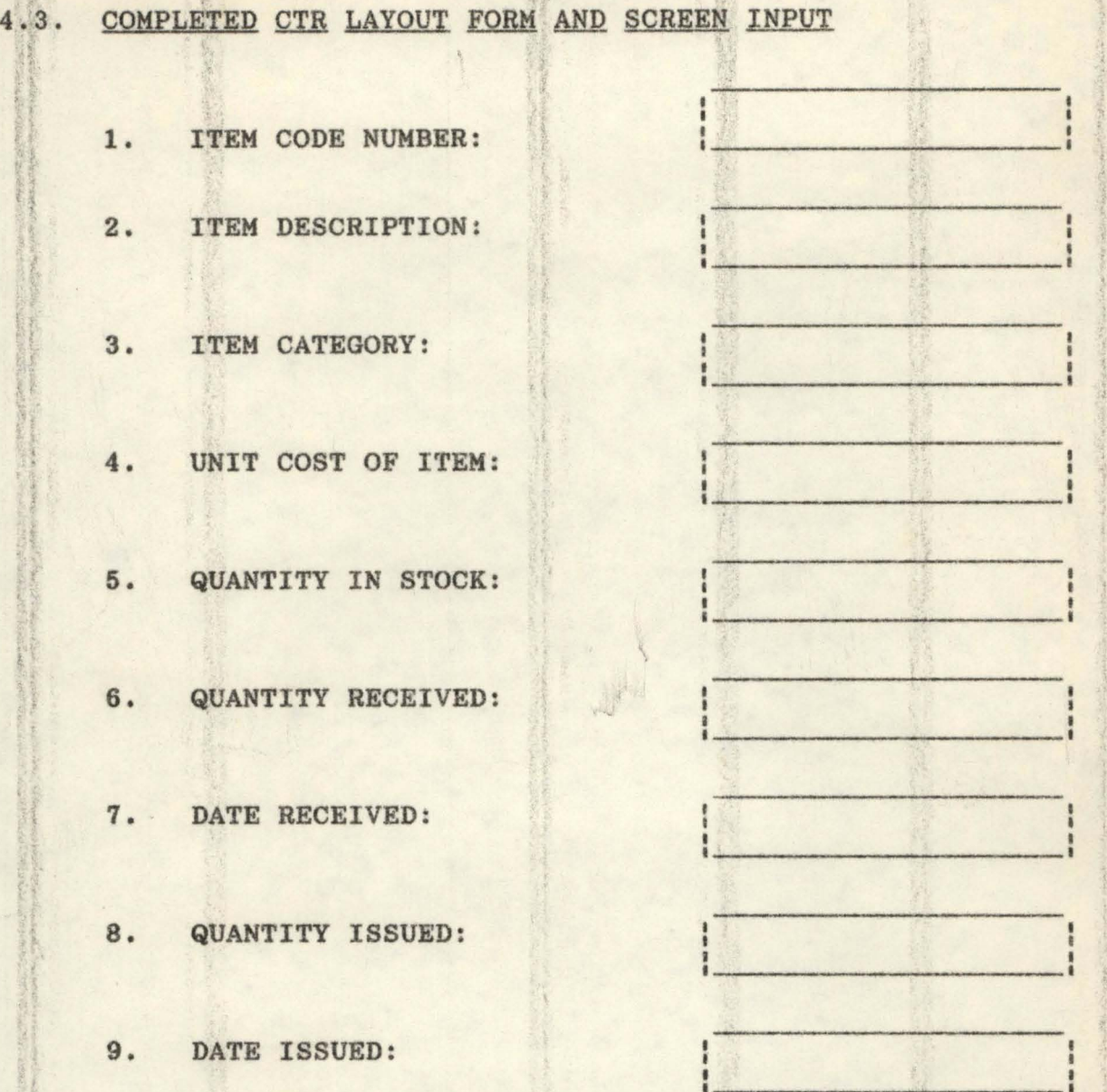

# 4.4. OUTPUT DESCRIPTION:

Computer print charts and information display system layout sheets are used as the output design aids for the computerised system. Computer print charts shows the content and location of all lines of character that are to be printed.

# **4.5. ALGORITHMS FOR THE MODULAR PROGRAM:**

 $\cdot$  (

**in and the control** 

. '

.'

**BEGIN '** 

```
Switch on the System
```

```
Display Main Menu 
Select Option 
Case Option = 'M'
Execute Master Menu
```
Endcase

Case Option  $= 'T'$ 

**Execute Transaction** 

**Endcase** 

**Case Option = 'R'** 

**Display Report Menu** 

**Endcase** 

Endselect

**End.** 

**Display Master Menu** 

```
Select Option . 
Case Options. = 'S'
Display Supply Menu 
Endcase 
Case Options = 'I'
                        \frac{1}{2}~ 
                        \mathbb{R}6.5
```
):'-1( 281

> I .1

> > ,

..

'J

```
Display Inventory Menu 
 Endcase 
 Endselect 
 End 
 Display Supply Menu 
       Select Options 
        Case Options = 'A'Execute Supply 
        Endcase 
        Case Option = ^{\prime}M'
       Execute Modify Supply 
        Endcase 
        Case Option = 'D'
Execute Delete Supply 
Endcase 
Case Option = 'L'End Select 
End. 
Display Inventory Menu 
       Select Option 
       Case Option = 'A'Execute Add Records 
Endcase 
Case Options = ^{\circ}M'
Execute Modify Records
```

```
Endcase 
Case Options = D'
```
Execute Delete Records Endcase

Case Options =  $'L'$ Execute Inventory Listings Endcase End Select End.

Display Transaction Menu

Display Sales Menu Select Options Case Options =  $'A'$ Execute Add Sales

Endcase

Case Options = 'M'

Execute Modify Sales

Endcase

Case Options = 'D'

Execute Delete Sales

Endcase

Case Options =  $'L'$ 

Execute List Sales

Endcase

End Select

# End.

Display Report Menu Select Options Case Options = 'S' Execute Supply report If Option  $= 'P'$ Execute Printer report Else Execute Screen Report Endif Endcase End. Case Options =  $'I'$ Execute Inventory Report If Option  $=$  'P' Execute Printer Report Else Execute Screen Report Endif Endcase End. Case Option =  $'A'$ Execute Sales Report

If Option  $= 'P'$ 

Execute Printer Report

Else

Execute Screen Report

Endif

**Endcase** 

End Select

End.

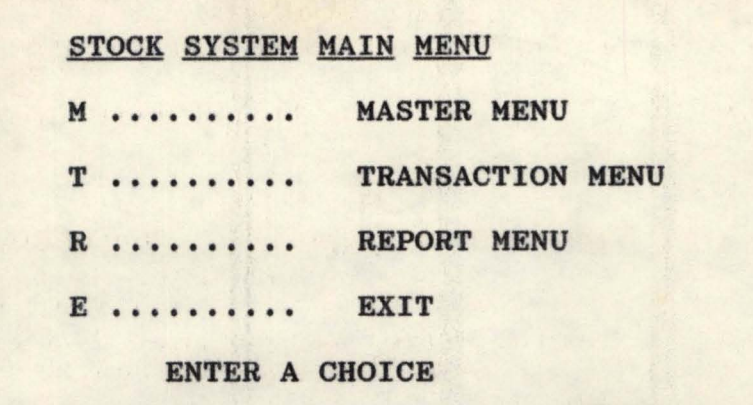

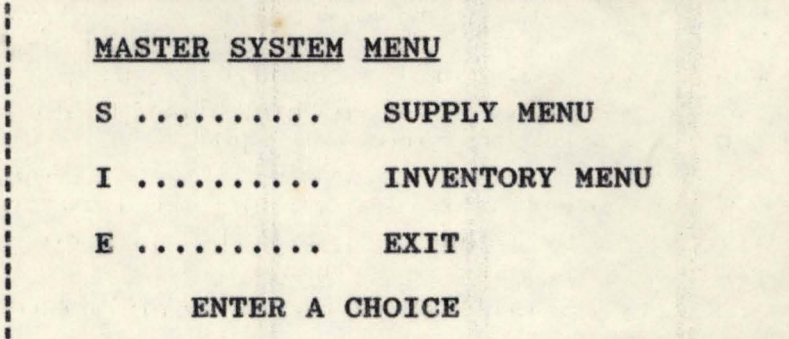

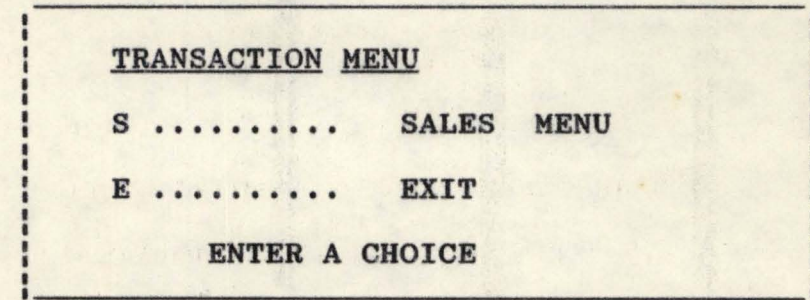
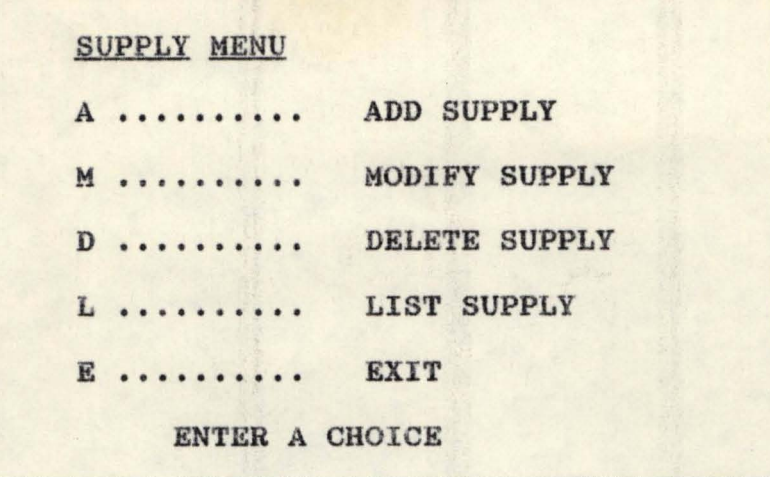

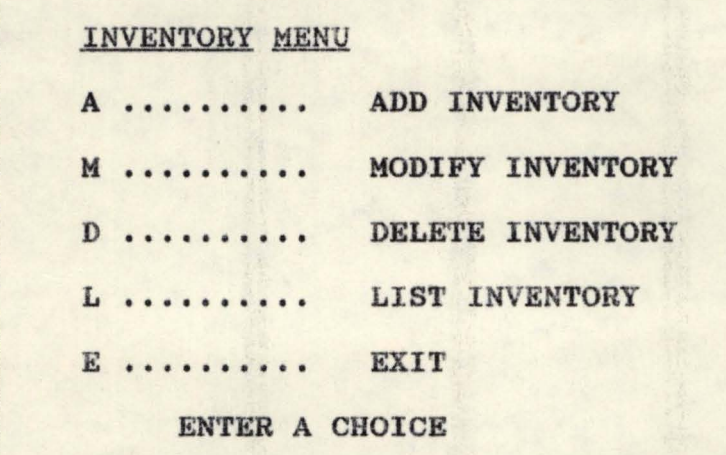

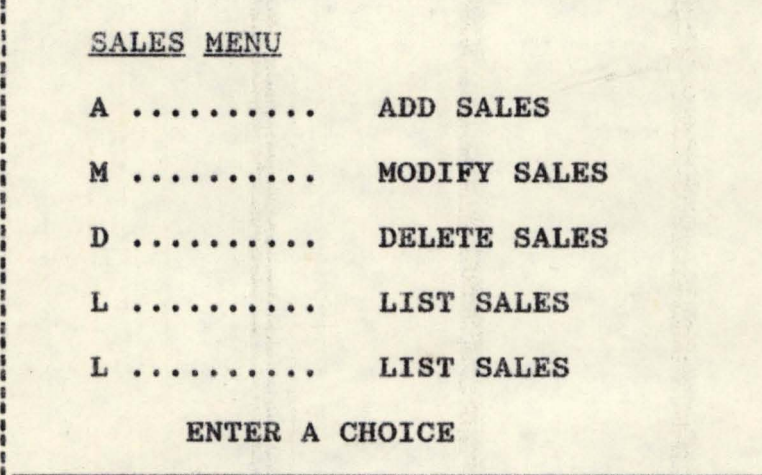

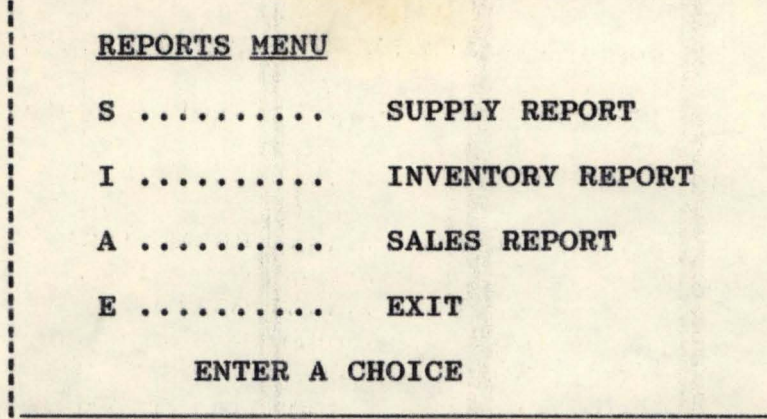

ŀ I

---------

 $36$ 

:6 MODULAR PROGRAM STRUCTURE OF THE PROSED SYSTEM

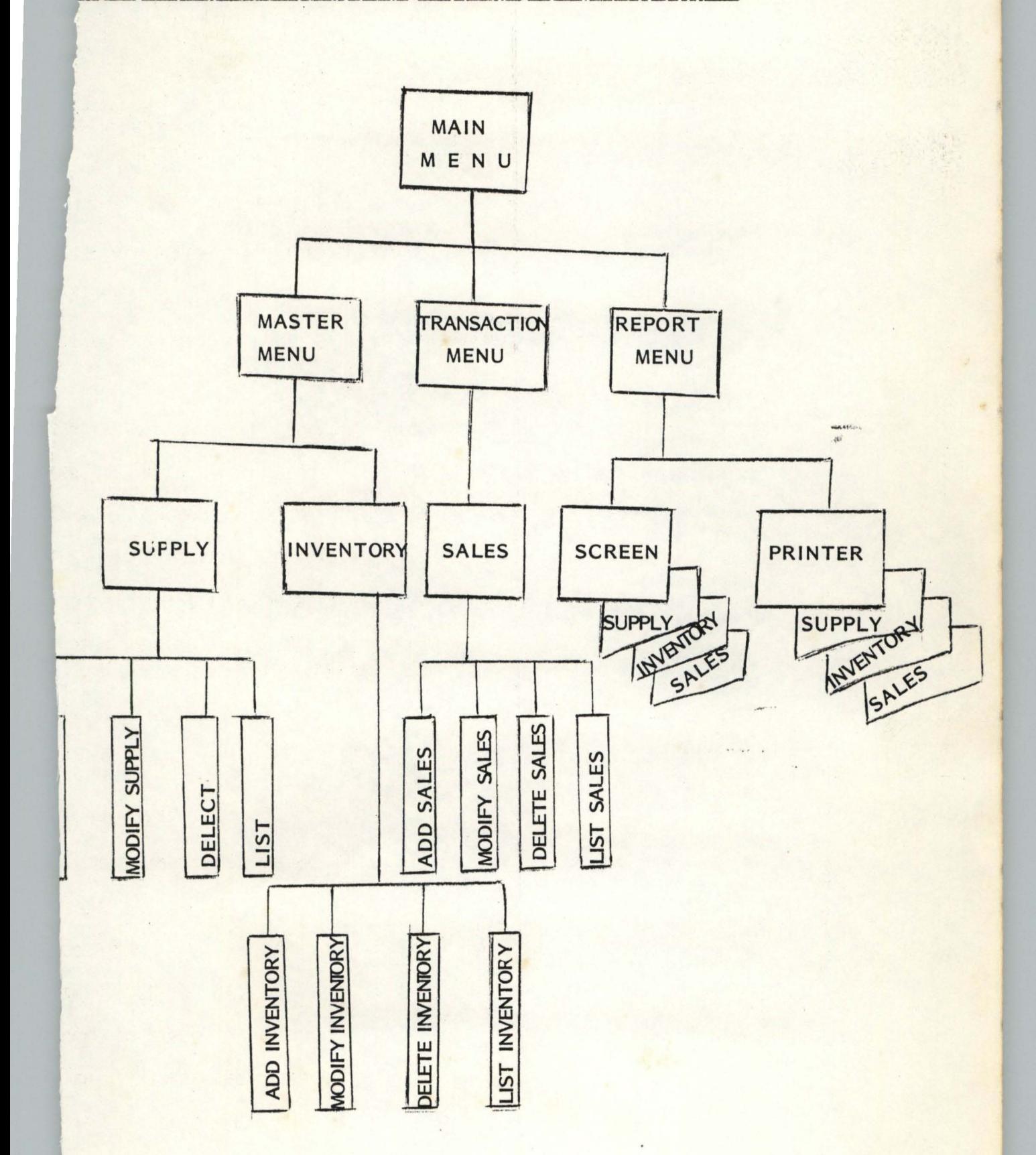

33

## 4.7. NARRATIVE PROCEDURE (MODULAR PROGRAM STRUCTURE)

#### MAIN MENU:

Is the main program that displays the main menu of the<br>stem. It displays different sub programs for system. It displays different sub programs implementation.

## MASTER MENU:

Is a sub program that displays the menu for the master file. It displays the sub programs for implementation under the master file.

#### TRANSACTION MENU:

Is a sub program that displays the menu for the transaction file. It displays the sub implementation under the transaction file. program for

#### REPORT MENU:

Is a sub program that displays the menu for the kinds of output reports.

#### SUPPLY MENU:

Is a sub program that displays the menu for the transaction under supply.

## INVENTORY MENU:

Is a sub program that displays the menu for the processing for the inventory taking.

#### SALES MENU:

Is a sub program that displays the menu for the Sales transaetion.

# ADD DATA:

Is a sub program that allows the addition of records into the stock.

## MODIFY MENU:

This allows the modification of data as the module may leads.

## DELETE MENU:

This allows the deleting and packing of the data in the data entry functions.

## LISTING MENU:

This allows the display of data in the data entry module.

# **4.8 PROGRAM CODING**

\*PROGRAM:STOCK,PRG

\*AUTHUR: SHAAKAA CHIILA SAAKU

DATE 24/04/92

\*\*\*\*\* THIS PROGRAM IS DESIGNED TO KEEP RECORDS OF STOCK IN

**MARKET** 

**NAMES** 

THE THYWILL SUPER MARKET

ET COLO TO GR+, GB+/GR+, GB+

LOSE DATA

 $*$ 

SET ECHO OFF

SET STATUS OFF

SET BELL OFF

SET CONSOLE OFF

SET SCORE OFF

SET HELP OFF

BET PROCEDURE TO PROCEFILE

**LEAR** 

ET COLOR TO W/B

O WHILE .T.

 $2, 24$  SAY "THY-WILL SUPER MARKET, MINNA"

IT COLO TO R+/B+

, 3 TO 23, 70 DOUBLE

,4 CLEAR TO 4,70

, 3 TO 23 , 70 DOUBLE

1,29 SAY "STOCK CONTROL SYSTEM"

) , 5 TO 10,68 DOUBLE

COLOR TO W/B

, 17 SAY "PROJECT TITLE: COMPUTERISED STOCK MANAGEMENT"

 $29$ 

```
e 8,18 SAY "SYSTEM FOR THE THYWILL SUPER MARKET, MINNA."
SET COLOR TO W/B
• 15,5 TO 21,68 DOUBLE 
e 16,17 SAY "THIS PROGRAM INVESTIGATES THE POTENTIALS"
e 18,19 SAY "OF COMPUTERISED STOCK CONTROL"
• 20,20 SAY "DESIGNED BY S.C.SHAAKAA" 
SET COLO TO N/W 
SET INTEN OFF 
SET CONSOL OFF 
MES=" "@22,22 SAY "PRESS ANY KEY TO CONTINUE...."
@22,52 GET MES
READ 
RELE 
CLEAR 
SET COLOR TO RG+ 
e 2,26 SAY "THYWILL SUPER MARKET, MINNA"
@ 3, 28 say " STOCK CONTROL SYSTEM" 
@ 3,3 TO 22,68 DOUBLE 
• 5,26 SAY "THIS SYSTEM TAKES INVENTORY" 
e10,28 SAY " OF "
114,23 BAY "STOCK ITEMS IN THYWILL SUPERMARKET" 
116,20 SAY "SHAAKAA ADAGBA SOFfWARE MANAGEMENT" 
e17,25 SAY " 1992 "
e 20,23 SAY "PRESS ANY KEY TO CONTINUE...."
WAIT ""
CLEAR 
SET ESCAPE OFF
```
SET TALK OFF SET ECHO OFF SET STATUS OFF DO WHILE .T. CLEAR SET COLOR TO W/R 13,35 SAY "THYWILL SUPERMARKET" • 4,30 SAY "STOCK CONTROL SYSTEM MAIN MENU" 1 5,20 TO 23,70 DOUBLE STORE SPACE(1) TO OPT SET COLO TO B/W 18,24 CLEAR TO 18,64 SET COLOR TO W/B • 10,22 clear to 21,60 • 12,30 SAY "[M] •••••••• MASTER MENU"  $e$  14,30 SAY "[T].......TRANSACTION MENU" @ 16,30 SAY "[R]........REPORTS MENU" • 18,30 SAY "[E] •••••••• EXIT"  $e$  20,35 SAY "PLEASE ENTER A CHOICE..."  $e$  20,60 GET OPT PICT " $e$ !" READ DO CASE CASE OPT="M" SET COLO TO N DO MASTER LOOP CASE OPT="T"

ET COLOR TO N O TRANSACT **OOP** CASE OPT=" $R$ " **JET COLOR TO N O** REPORT OOP ASE OPT="E" 'LEAR ALL LEAR **ETURN ENDCASE** ENDDO

```
PROCEDURE MASTER
DO WHILE .T.
CLEAR
3ET COLOR TO BW/R
, 4,30 SAY 'M A S T E R F I L E MEN U' 
~5,10 TO 23,70 DOUBLE 
'TORE SPACE ( 1} TO OPT 
tlO,15 TO 20,65 DOUBLE 
'ET COLOR TO RG+ 
14,30 SAY "[S].......SUPPLY"
t 16,30 SAY "[I]........ INVENTORY CONTROL"
@ 18,30 SAY "[E]........EXIT"
@ 20,25 SAY "ENTER A CHOICE TO SELECT OPTION"
e 20,58 GET OPT PICTURE "!"
READ 
00 CASE 
{}^{\prime}ASE OPT={}^{\prime}S'
O SUPPLY
OOP 
 ASE OPT='I'
 ) INVENT 
 lOP 
 E OPT='E' 
 OSE DATA 
  IT 
  !)CASE 
  )00
```

```
URN 
 CEDURE TRANSACT
 WHILE .T.
 AR.
 COLOR TO br 
 , 30 SAY "TRANSACTION FILE"
 ,10 TO 23,70 DOUBLE 
 RE SPACE(1) TO OPT
14 to 20,66 double 
 color to RG+ 
4,30 SAY "[S]........SALES"
6,30 SAY "[E]........EXIT"
:0,25 SAY "PLEASE ENTER A CHOICE......"
20,51 GET OPT PICTURE "!"
AD
CASE
1 OPr='S' 
SALES 
P 
E OPT='E'BE DATA
 ASE 
 IRN
 EDURE REPORT
 R 
 COLOR TO BR/G
 30 SAY "REPORTS"
                          44
```
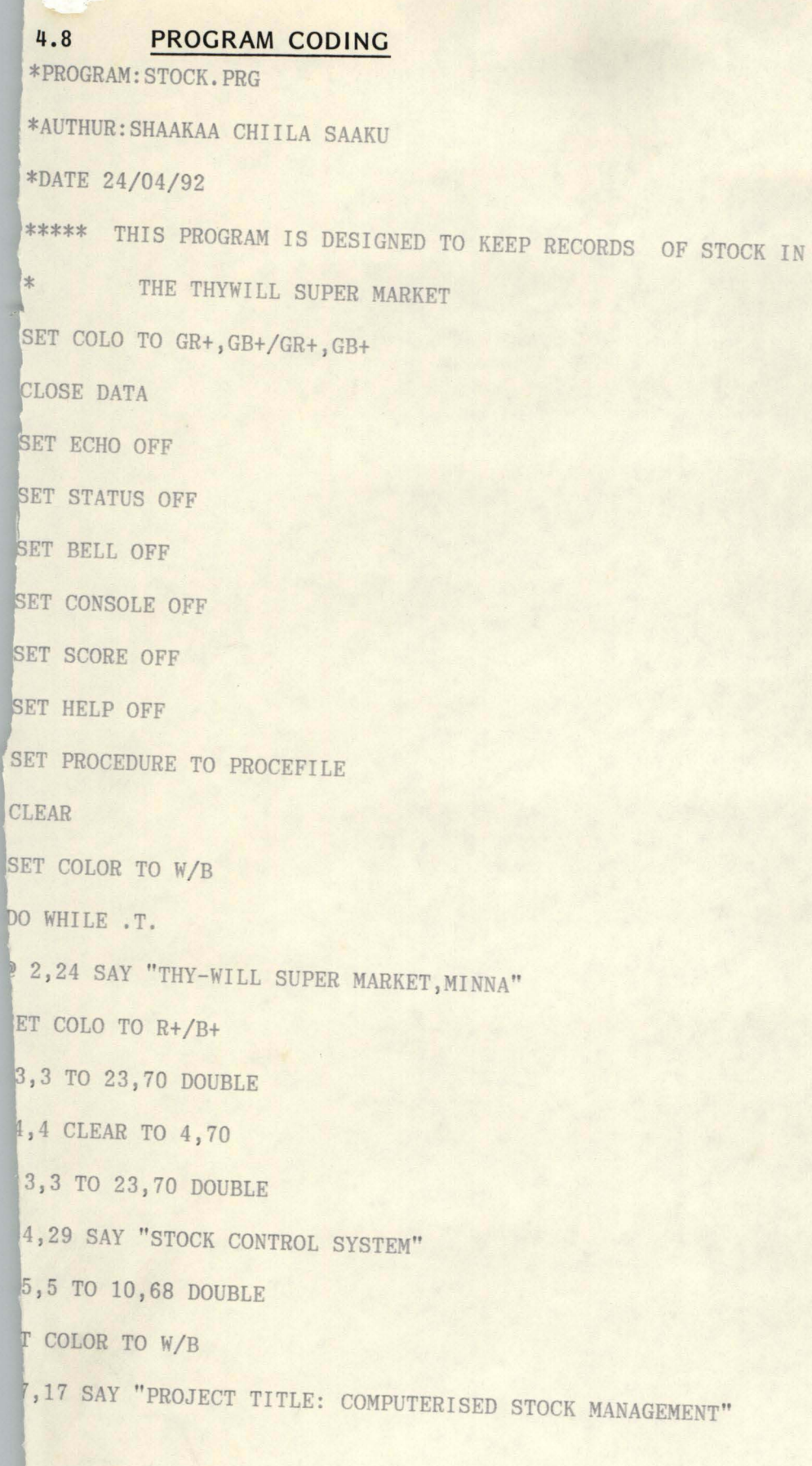

39

• 6,16 TO 22,70 DOUBLE

STORE SPACE(I) TO OPT

• 14,30 SAY "[S] •••••••• SUPPLY REPORT"

 $e$  16,30 SAY "[I].......INENTORY REPORT"

• 18,30 SAY "[A] •••••••• SALES REPORT"

 $e$  20,30 SAY "[E]........EXIT"

f 22,25 SAY "PLEASE ENTER YOUR CHOICE CORRECTLY ••• "

 $e$  22,64 GET OPT PICTURE "!"

READ

DO CASE

CASE OPT='S'

DO SUPPREP

LOOP

CASE OPT= $'1'$ 

DO INVENREP

LOOP

CASE OPT='A'

DO SALESREP

lOOP

CASE OPT='E'

CLOSE DATA

EXIT

ENDCASE

ENDDO

RETURN

PROCEDURE SUPPLY

DO WHILE . T.

.-

## CLEAR

SET COLOR TO DR .3,30SAY"SUPPLY·OF ITEMS" • 5,15 TO 23,70 DOUBLE OPT=SPACE(l) .4,31 TO 20,64 DOUBLE SET COLOR TO BW/BR **@ 5,30 SAY "[A]........A D D S U P P L Y" @ 8,30 SAY "[M]....... M O D I F Y S U P P L Y"**  $e$  11,30 SAY "[D]........D ELETE SUPPLY" **@ 14,30 SAY "[L]........L IST SUPPLY"** • 17,30 SAY "[E] ........ E <sup>X</sup>I T"  $e$  21, 25 SAY "PLEASE ENTER A CHOICE....."  $e$  21,50 GET OPT PICTURE " $e$ !" READ DO CASE CASE OPT="A" DO ASUPPLY LOOP CASE OPT="M" DO MOSUPPLY LOOP CASE OPT="D" DO DESUPPLY LOOP CASE OPT="L" DO LISUPPLY LOOP

 $CASE$  OPT=" $E$ " CLOSE DATA **EXIT ENDCASE** ENDDO RETURN PROCEDURE INVEN DO WHILE .T. CLEAR SET COLOR TO RG+ **@ 3,30 SAY "I N V E N T O R Y S Y S T E M"** @ 6,15 TO 23,68 DOUBLE STORE SPACE(l) TO OPT @ 10,30 SAY '[A]........ADD INVENTORY' @ 12,30 SAY '[M]........MODIFY INVENTORY' @ 14,30 SAY '[D] •••• •• •• DELETE RECORDS'  $e$  16,30 SAY '[L]........LIST INVENTORY' @ 18,30 SAY '[X]........EXIT INVENTORY' @ 20,30 SAY 'ENTER A CHOICE, PLEASE.......' @ 20,54 GET OPT PICTURE "!" READ DO CASE CASE OPT= $'A$ <sup>2</sup> DO ADINVENT LOOP CASE OPT='M' DO MOINVENT LOOP

CASE OPT='D' DO DEINVENT LOOP CASE OPT='L' DO LIINVENT LOOP CASE OPT= $'X'$ CLOSE DATA **EXIT** ENDCASE ENDDO RETURN PROCEDURE SALES DO WHILE .T. CLEAR SET COLOR TO WG/B • 3,25 SAY'S ALE SMA I N TEN A N C E' @ 5,15 TO 23,68 DOUBLE STORE SPACE(1) TO OPT @ 10,30 SAY '[A]........ADD SALES' @ 12,30 SAY '[D].......DELETE SALES' @ 14,30 SAY '[E]........LIST SALES' @ 16,30 SAY '[X]........EXIT'  $e$  22,25 SAY 'ENTER YOUR CHOICE, PLEASE......' @ 22,54 GET OPT PICTURE "!" READ

DO CASE

CASE OPT='A' DO ADSALES LOOP CASE OPT='D' DO DESALES LOOP CASE OPT='L' DO LISALES LOOP CASE OPT= $'X'$ CLOSE DATA **EXIT** ENDCASE ENDDO RETURN PROCEDURE ASUPPLY \*\*\*PROGRAM NAME:ADD SUPPLY DO WHILE .T. CLEAR SET DATE BRITISH CLOSE DATA USE SUPPLY CLEAR STORE SPACE(8) TO MCODE MCAT=SPACE(l) MDESCRIP=SPACE(18) STORE 0 TO MQ\_STOCK, MQ\_REC STORE 0.00 TO MCOST

```
MSDATE=CTOD(" / / ") 
DO WHILE .T.
CLEAR 
@ 10,10 SAY 'ENTER ITEM CODE NUMBER OR XX TO EXIT.....'
e 10,65 GET MCODE PICT "e!"
  READ
 IF MCODE="XX" 
  CLEAR 
 return 
 ENDIF 
CLEAR
e 3,10 SAY 'THYWILL SUPER MARKET, BOSSO-MINNA'
• 4,4 TO 24, 70 DOUBLE 
I 6,10 SAY'S U P PLY E N TRY I N PRO G RES S' 
27,10 SAY REPLIC("=",46)
SET COLOR TO RG+ /B 
• 3,60 SAY DATE() 
@ 10,6 SAY 'ITEM CODE NUMBER:'
@ 12,6 SAY 'ITEM CATEGORY:'
e 14,6 SAY 'ITEM DESCRIPTION:'
@ 16,6 SAY 'QUANTITY IN STOCK:'
e 18,6 SAY 'QUANTITY RECEIVED:'
e 20,6 SAY 'COST PER UNIT:'
e 22,6 SAY 'DATE RECEIVED:'
@ 10,24 SAY MCODE PICT "@!"
@ 12,24 GET MCAT PICT "!"
e 14,24 GET MDESCRIP PICT "e!"
@ 16,24 GET MQ_STOCK PICT "999999"
```

```
@ 18,24 GET MQ REC PICT "9999999"
@ 20.24 GET MCOST PICT "99999.99"
e 22,24 GET MSDATE PICT "99/99/99"
read 
set escape on 
STORE SPACE(1) TO BP 
'23,35 SAY "COMFIRM DATA ?(Y/N)" 
@23,56 GET RP PICTURE "!"
READ 
IF upper(RP)= "N"
  EXIT
ENDIF 
IF upper(RP)="Y''APPEND BLANK 
REPLACE CODE WITH MCODE
REPLACE CAT WITH MCAT
REPLACE DESCRIP WITH MDESCRIP 
REPLACE Q STOCK WITH MQ STOCK
REPLACE Q REC WITH MQ REC
REPLACE COST WITH MCOST 
REPLACE SDATE WITH MSDATE 
clear 
USE INVENTOR
LOCATE FOR MCODE=CODE
IF .NOT. EOF()MSTBAL=MQ_STOCK+MQ_REC
MTOTCOST=MCOST*MSTBAL
```
\*MTSELPRIC=MSTBAL\*MSELPRIC REPLACE CODE WITH MCODE REPLACE CAT WITH MCAT REPLACE DESCRIP WITH MDESCRIP REPLACE Q STOCK WITH MQ STOCK REPLACE Q REC WITH MQ REC REPLACE COST WITH MCOST \*UPDATE ON CODE FROM SUPPLY REPLACE STBAL WITH MSTBAL REPLACE TOTCOST WITH MTOTCOST \*REPLACE SELPRIC WITH MSELPRIC \*REPLACE TSELPRIC WITH MTSELPRIC ENDIF endif **EXIT** ENDOO ENDOO RETURN PROCEDURE MOSUPPLY \* PROGRAM TO MODI FY STOCK SUPPLY USE SUPPLY DO WHILE .T. CLEAR MCODE=SPACE(8} SET COLOR TO G+ @11,8 TO 13,70 @12,10 SAY 'ENTER THE ITEM CODE TO MODIFY OR XX EXIT.....' @12,64 GET MCODE PICT "@!" READ IF MCODE="XX" CLEAR **WAIT RETURN ENDIF** GO TOP LOCATE FOR CODE=MCODE IF . NOT. FOUND() **CLEAR** SET COLOR TO B @10,20 SAY "INVALID NUMBER, TRY ANOTHER PLEASE....." @13,20 SAY "" WAIT CLEAR LOOP ENDIF \*\*\*\*\*\*\*\*\*\*\*\*\* CHECK TO SEE IF THE RECORD EXISTS IF FOOND() STORE CODE TO MCODE STORE CAT TO MCAT STORE DESCRIP TO MDESCRIP STORE Q STOCK TO MQ STOCK STORE Q REC TO MQ REC STORE COST TO MCOST STORE SDATE TO MSDATE \*STORE SELPRIC TO MSELPRIC

**\*STOQE** TSELPRIC TO MTSELPRIC

ENDIF

CLEAR

OODE=MCODE

CAT=MCAT

DESCRIP =MDESCRIP

Q\_STOCK=MQ\_STOCK

Q\_REC=MQ\_REC

COST=MCOST

SDATE=SDATE

\*MSELPRIC=SELPRIC

SET COLOR TO GR+/B,W/R,GB+

@l,l TO 23,75 DOUBLE

@2,17 SAY "THYWILL SUPER MARKET, MINNA"

@3,3 TO 22,72 DOUBLE

**@4,19 SAY "S T O C K C O N T R O L S Y S T E M"** 

@5 ,5 TO 21,70 OOUBLE

@6,17 SAY "SUPPLY MODIFICATION"

@10,6 SAY "CODE NUMBER:"

@12,6 SAY "ITEM CATEGORY:"

 $e14, 6$  SAY "DESCRIPTION:"

@16,6 SAY "QUANTITY IN STOCK:"

@18,6 SAY "QUANTITY RECEIVED:"

20,6 SAY "COST PER ITEM:"

@22,6 SAY "DATE OF SUPPLY:"

\*@9,35 SAY "SELLING PRICE:"

\*@9,35 SAY "TOTAL SELLING COST:"

```
810,35 GET MOODE
```
812,35 GET MCAT PICTURE "I" **@14.35 GET MDESCRIP PICTURE "@!"** @16.35 GET MQ STOCK PICTURE "9999999" @18,35 GET MQ REC PICTURE "9999999" @20.35 GET MCOST PICTURE "9999999.99" 822,35 GET MSDATE PICTURE "99/99/99" \*09.60 GET MSELPRIC PICTURE "999999.99" \*@9,60 GET MSELPRIC PICTURE "99999999.99" READ

REPLACE CODE WITH MOODE REPLACE CAT WITH MCAT REPLACE DESCRIP WITH MDESCRIP

REPLACE Q STOCK WITH MQ STOCK

REPLACE Q REC WITH MQ REC

REPLACE COST WITH MCOST

REPLACE SDATE WITH MSDATE

\*REPLACE SELPRIC WITH MSELPRIC

\*REPtACE TSELPRIC WITH MTSELPRIC

APPEND BLANK

CLEAR

CHOICE=SPACE(1)

120,0 CLEAR TO 21, 78

@15,1 SAY ""

WAIT "DO YOU WANT TO MODIFY MORE RECORDS? (Y/N)" TO CHOICE \*@16,10 SAY "PLEASE ENTER Y OR N" IF .NOT. UPPER(CHOICE) \$"YN"

\* CLEAR

\*@15,14 SAY ""

\* WAIT

ENDIF

IF UPPER(CHOICE)="N"

**CLEAR** 

EXIT

ENDIF

IF UPPER(CHOICE)="Y"

**CLEAR** 

LOOP

ENDIF

**CLOSE ALL DATABASES** 

**ENDDO** 

RETURN

PROCEDURE DESUPPLY

\*THIS MODULE DELETES A RECORD FROM THE SUPPLY DATABASE FILE

SET TALK OFF

**SET ECHO OFF** 

**PUBLIC MCODE** 

**USE SUPPLY** 

DO WHILE .T.

**CODE=MCODE** 

 $MCODE = SPACE(8)$ 

SET COLOR TO G

**CLEAR** 

@11,8 TO 14,74 DOUBLE

@13,11 SAY "ENTER CODE NUMBER OF ITEM TO DELETE OR XX TO QUIT......"

```
e13,67 GET MCODE PICT "e!" 
READ 
************ CHECK TO VERIFY THE CORRECT CODE
IF MCODE="XX"
CLEAR 
EXIT
*DO ASUPPLY
END!F 
**********FIND CODE NUMBER IN SUPPLY.DBF
LOCATE FOR CODE=MCODE
** IF SUCH RECORD *********
IF EOF() 
 CEAR 
 e9,13 TO 11,70
@10,20 SAY "THERE IS NO SUCH RECORD IN FILE..."
@15,20 SAY ""
 WAIT
LOOP 
ENDI F 
*********IF RECORD IS FOUND BEFORE THE END OF FILE
***** THEN STORE IT
IF .NOT. EOF()
******START PERFORMING REPLACEMENT************
DO WHILE .T.
818,0 CLEAR TO 20,78 
@18,1 SAY"" 
WAIT "ARE SURE SURE YOU WANT TO DELETE?(Y/N)... "TO CHOICE
```
DO CASE

## CASE CHOICE="N"

**CLEAR** 

EXIT

CASE CHOICE="Y"

CLEAR

SET COLOR TO RG+

@6,22 SAY "SUPPLY DELETIOM"

SET COLOR TO G

DELETE

**PACK** 

SET COLOR TO R

@9,14 TO 11,45 DOUBLE

@10,16 SAY "THE RECORD HAS BEEN DELETED!!" @11,16 SAY ""

WAIT

**CLEAR** 

EXIT

**OTHERWISE** 

 $?CHR(7)$ 

LOOP

ENDCASE

ENDDO

LOOP

CLOSE ALL

**ENDDO** 

RETURN

PROCEDURE LISUPPLY

\*PROGRAM FOR LISTING ITEMS SUPPLIED

```
USE SUPPLY
 CLEAR
 C=0S = SPACE(2)HEAD1="CODE "+ "CATEGORY "+"DESCRIPTION "+ "QUANT-IN-STOCK ";
 + "QUANT-RECEIVED "+ "UNIT-COST "+" SU-DATE "
 ?HEAD1
 @ 2,1 SAY ""
 GO TOP
 L=2DO WHILE .NOT. EOF()
 *? LTRIM(CODE), S, CAT, S, TRIM(DESCRIP), S, Q_STOCK, S, Q_REC, S, COST, SDATE
 @ L, 2 SAY LTRIM(CODE)
 @ L,7 SAY CAT
 @ L, 16 SAY DESCRIP
 @ L, 28 SAY Q_STOCK
 @ L, 45 SAY Q_REC
 @ L,58 SAY COST
 @ L,73 SAY SDATE
L=L+1SKIP
 C=C+1IF C=5IF .NOT. EOF()
 @23,23 SAY "PRESS ANY KEY FOR THE REST...... "
 @ 2,60 CLEAR TO 20,60
 L=2I=059
```

```
00 WHILE 1=0 
I=INKEY() 
ENDDO
ENDIF 
@2,1 CLEAR TO 23,78 
@2,1 SAY"" 
C=0LOOP 
ENDIF 
ENDOO 
@23,1 CLEAR TO 23,79 
@ 23,18 SAY" PRESS ANY KEY TO RETURN TO THE PREVIOUS MENU" 
I=000 WHILE 1=0 
I=INKEY() 
ENDOO 
RETURN
PROCEDURE ADINVENT 
***PRQGRAM NAME:INVENTORY ENTRY 
DO WHILE .T.
CLEAR 
SET DATE BRITISH 
CLOSE DATA 
USE INVENTOR 
 CLEAR 
STORE SPACE(8) TO MCODE 
MCAT=SPACE(1)
```
)

```
60
```

```
MDESCRIP=SPACE(18)
```
STORE 0 TO MQ STOCK, MQ REC

STORE 0.00 TO MCOST, MSELPRIC

```
MSDATE=CTOD(" / / '")
```
DO WHILE .T.

## CLEAR

- **e** 10,10 SAY 'ENTER ITEM CODE NUMBER OR XX TO EXIT.....'
- $e$  10,65 GET MCODE PICT " $e$ !"

READ

 $IF MCODE="XX"$ 

CLEAR

return

ENDIF

# CLEAR

t 3,10 SAY 'THYWILL SUPER MARKET,BOS80-MINNA'

• 4,4 TO 24,70 DOUBLE

• 6,10 SAY 'I N V E N TOR Y ADD I T ION'

 $97,10$  SAY REPLIC("=",46)

SET COLOR TO RG+/B

• 3,60 SAY DATE()

• 10,6 SAY 'ITEM CODE NUMBER:'

• 12,6 SAY 'ITEM CATEGORY:'

• 14,6 SAY 'ITEM DESCRIPTION:'

• 16,6 SAY 'QUANTITY IN STOCK:'

• 18,6 SAY 'QUANTITY RECEIVED:'

• 20,6 SAY 'COST PER\_UNIT:'

• 22,6 SAY 'DATE RECEIVED:'

'12,28 SAY 'SELLING PRICE:'

```
@ 10,24 SAY MCODE PICT "@!"
• 12,24 GET MCAT PICT "!" 
e 14.24 GET MDESCRIP PICT "e!"
@ 16,24 GET MQ STOCK PICT "9999999"
@ 18,24 GET MQ REC PICT "9999999"
• 20,24 GET MCOST PICT "99999.99" 
@ 22,24 GET MSDATE PICT "99/99/99"
@12,48 GET MSELPRIC PICT "999999.99"
read 
set escape on
STORE SPACE(1) TO RP
@23,35 SAY "COMFIRM DATA ?(Y/N)"
@23,56 GET RP PICTURE "!"
READ 
IF upper(RP)= "N"
  EXIT 
ENDIF
IF upper(RP)="Y" 
APPEND BLANK 
REPLACE CODE WITH MCODE 
REPLACE CAT WITH NCAT 
REPLACE DESCRIP WITH MDESCRIP 
REPLACE Q STOCK WITH MQ STOCK
REPLACE Q REC WITH MQ REC
REPLACE COST WITH MCOST
REPLACE SDATE WITH MSDATE
```
REPLACE SELPRIC WITH MSELPRIC

MSELPRIC=0.00  $MCODE = SPACE(8)$ **CLEAR ENDIF ENDDO ENDDO EXIT RETURN** PROCEDURE MOINVENT \* PROGRAM TO MODIFY STOCK INVENTORY **USE INVENTOR** DO WHILE .T. **CLEAR**  $MCODE = SPACE(8)$ SET COLOR TO G+ @11,8 TO 13,70 @12,10 SAY 'ENTER THE ITEM CODE TO MODIFY OR XX TO EXIT.....' @12,64 GET MCODE PICT "@!" **READ** IF MCODE="XX" **CLEAR** \* DO ASUPPLY WAIT **RETURN** ENDIF GO TOP LOCATE FOR CODE=MCODE IF .NOT. FOUND() 63

```
CLEAR 
SET COLOR TO B 
@10,20 SAY "INVALID NUMBER, TRY ANOTHER PLEASE....."
@13,20 SAY ""
WAIT 
CLEAR 
LOOP 
ENDIF 
************ CHECK TO SEE IF THE RECORD EXISTS
IF POUND{) 
STORE CODE TO MCODE
STORE CAT TO MCAT 
STORE DESCRIP TO NDESCRIP 
STORE Q_STOCK TO MQ_STOCK
STORE Q REC TO MQ REC
STORE COST TO MCOST 
STORE SDATE TO MSDATE 
STORE SELPRIC TO MSELPRIC 
*STORE TSELPRIC TO MTSELPRIC 
ENDIF 
CLEAR 
CODE=MCODE
MCAT=CAT 
MDESCRIP =DESCRIP 
MQ_STOCK=Q_STOCK
MQ_REC=Q_REC
```
MCOST=COST

#### MSDATE=SDATE

MSELPRIC=SELPRIC SET COLOR TO GR+/B, W/R,GB+ **@1,1 TO 23,75 DOUBLE**  $2,17$  SAY "THYWILL SUPER MARKET, MINNA" 13,3 TO 22,72 DOUBLE **'4,19** SAY "STOCK CONTROL SYSTEM" '5,5 TO 21,70 DOUBLE 16,17 SAY "1 N V E N TOR Y MOD I F I CAT ION" '10,6 SAY "CODE NUMBER:" '12,6 SAY "ITEM CATEGORY:" 114,6 SAY "DESCRIPTION:" @16,6 SAY "QUANTITY IN STOCK:" @18,6 SAY "QUANTITY RECEIVED:" 120,6 SAY "COST PER ITEM:" 122,6 SAY "DATE OF SUPPLY:" \*@9,35 SAY "SELLING PRICE:" \*09.35 SAY "TOTAL SELLING COST:" @10,35 GET MCODE @12,35 GET MCAT PICTURE "!" @14,35 GET MDESCRIP PICTURE "@!" @16,35 GET MQ STOCK PICTURE "9999999" @18,35 GET MQ REC PICTURE "9999999" '20,35 GET MCOST PICTURE "999999.99" 122,35 GET MaDATE PICTURE "99/99/99" 19,.60 GET MSELPRIC PICTURE "999999.99"

READ

REPLACE CODE WITH MOODE

REPLACE CAT WITH MCAT

REPLACE DESCRIP WITH MDESCRIP

REPLACE Q STOCK WITH MQ STOCK

REPLACE Q REC WITH MQ REC

REPLACE COST WITH MOOST

REPLACE SDATE WITH MSDATE

REPLACE SELPRIC WITH MSELPRIC

APPEND BLANK

CLEAR

CHOICE=SPACE(1)

@20,0 CLEAR TO 21,78

@15,1 SAY ""

WAIT "DO YOU TO MODIFY MORE RECORDS? (Y/N)" TO CHOICE

\*014,10 SAY "PLEASE ENTER Y OR N"

```
IF .NOT. UPPER(CHOICE) $"YN"
```

```
* CLEAR
```
\*@15,14 SAY ""

\*WAIT

ENDIF

```
IF UPPER(CHOICE)="N"
```
CLEAR

**EXIT** 

ENDIF

```
IF UPPER(CHOICE)="Y''
```
CLEAR

LOOP

ENDIF

```
CLOSE ALL DATABASES
```
ENDOO

RETURN

PROCEDURE DEINVENT

\*THIS MODULE DELETES A RECORD FROM THE SUPPLY DATABASE FILE

SET TALK OFF

SET ECHO OFF

PUBLIC MCODE

USE INVENTOR

DO WHILE .T.

CODE=MCODE

MCODE=SPACE(8)

SET COLOR TO G

CLEAR

@11,8 TO 14,74 DOUBLE

@13,11 SAY "ENTER CODE NUMBER OF ITEM TO DELETE OR XX TO QUIT......."

@13,67 GET MCODE PICT "@!"

READ

\*\*\*\*\*\*\*\*\*\*\*\* CHECK TO VERIFY THE CORRECT CODE

IF MCODE="XX"

CLEAR

EXIT

ENDIF

\*\*\*\*\*\*\*\*\*\*\*FIND CODE NUMBER IN SUPPLY.DBF

LOCATE FOR CODE=MCODE

\*\* IF SUCH RECORD \*\*\*\*\*\*\*\*\*

IF EOF()

CLEAR

~-~. ---=-- . --:.:= .... -~~~~ ,..--- ---~

@9,13 TO 11,70 @10,20 SAY "THERE IS NO SUCH RECORD IN FILE..." @15,20 SAY "" WAIT LOOP ENDIF \*\*\*\*\* THEN STORE IT IF .NOT. EOF() \*\*\*\*\*\*START PERFORMING REPLACEMENT\*\*\*\*\*\*\*\*\*\*\*\* DO WHILE .T. @18,0 CLEAR TO 20,78 @18,1 SAY "" WAIT "ARE SURE SURE YOU WANT TO DELETE? (Y/N)... "TO CHOICE DO CASE CASE CHOICE="N" **CLEAR EXIT** CASE CHOICE="Y" CLEAR SET COLOR TO RG+ @6,22 SAY "INVENTORY DELETION" SET COLOR TO G DELETE **PACK** SET COLOR TO R

@9,14 TO 11,45 DOUBLE
@10,16 SAY "THE RECORD HAS BEEN DELETED!!" @11,16 SAY "" WAIT CLEAR EXIT **OTHERWISE** ?CHR(7) LOOP **ENDCASE ENDDO** LOOP CLOSE ALL **ENDDO RETURN** PROCEDURE LIINVENT \*PROGRAM FOR LISTING INVENTORY ITEMS **USE INVENTOR CLEAR**  $C=0$  $S = SPACE(2)$ HEAD1="CODE "+ "CATEGORY "+"DESCRIPTION "+ "QUANT-IN-STOCK "; + "QUANT-RECEIVED "+ "UNIT-COST "+" SU-DATE " ?HEAD1 @ 2,1 SAY "" GO TOP  $L=2$ DO WHILE .NOT. EOF() \*? LTRIM(CODE), S, CAT, S, TRIM(DESCRIP), S, Q\_STOCK, S, Q\_REC, S, COST, SDATE

```
I 
@ L,2 SAY LTRIM(CODE)
e L, 7 SAY CAT
@ L, 16 SAY DESCRIP
e L,28 SAY Q_STOCK
e L, 45 SAY Q REC
e L, 58 SAY COST
e L,73 SAY SDATE
L=L+1SKIP 
C=0+1IF C=5IF .NOT. EOF()
e23, 23 SAY "PRESS ANY KEY FOR THE REST......"
I 2, 60 CLEAR TO 20,60 
L=2I=000 WHILB 1=0 
I=IMKEY()ENDDO 
ENDIF 
e2,1 CLEAR TO 23,78
e<sub>2</sub>,1 s<sub>AY</sub> ""
C=0LOOP 
ENDIF 
ENDDO 
123,1 CLEAR TO 23,79
```
@ 23,18 SAY " PRESS ANY KEY TO RETURN TO THE PREVIOUS MENU"

 $I=0$ 

DO WHILE I=0

 $I=INKEY()$ 

ENDDO

**RETURN** 

PROCEDURE ADSALES

**\*\*\*PROGRAM NAME: ADD SALES** 

DO WHILE .T.

**CLEAR** 

SET DATE BRITISH

CLOSE DATA

**USE SALES** 

**CLEAR** 

STORE SPACE(8) TO MCODE

 $MCAT=SPACE(1)$ 

```
MDESCRIP=SPACE(18)
```
STORE 0 TO MQ\_STOCK, MQ\_ISSUED

STORE 0.00 TO MSELPRIC

 $MISDATE=CTOD(" / '")$ 

DO WHILE .T.

**CLEAR** 

@ 10,10 SAY 'ENTER ITEM CODE NUMBER OR XX TO EXIT.....'

@ 10,65 GET MCODE PICT "@!"

**READ** 

IF MCODE="XX"

CLEAR

return

# ENDIF

#### CLEAR

**e** 3,10 SAY 'THYWILL SUPER MARKET, BOSSO-MINNA'

**@ 4,4 TO 24,70 DOUBLE** 

@ 6,10 SAY'S ALE S ENTRY'

 $2 7,10 3AY REPLIC("="", 46)$ 

SET COLOR TO RG+ /B

@ 3,60 SAY DATE()

@ 10,6 SAY 'ITEM CODE NUMBER:'

 $e$  12,6 SAY 'ITEM CATEGORY:'

 $e$  14,6 SAY 'ITEM DESCRIPTION:'

@ 16,6 SAY 'QUANTITY IN STOCK:'

@ 18,6 SAY 'QUANTITY ISSUED:'

 $e$  20,6 SAY 'SELLING PRICE PER\_UNIT:'

@ 22,6 SAY 'DATE ISSUED:'

@ 10,24 SAY MCODE PICT "@!"

@ 12,24 GET NCAT PICT "!"

 $e$  14,24 GET MDESCRIP PICT " $e$ !"

@ 16,24 GET MQ STOCK PICT "9999999"

@ 18,24 GET MQ\_ISSUED PICT "999999"

@ 20,24 GET MSELPRIC PICT "99999.99"

1 22,24 GET MISDATE PICT "99/99/99" read

set escape on

STORE SPACE(1) TO RP @23,35 SAY "CONFIRM DATA ?(Y/N)"

123,56 GET RP PICTURE "!"

# **READ**

IF upper $(RP)$ = "N"

**EXIT** 

ENDIF

IF upper(RP)="Y" APPEND BLANK REPLACE CODE WITH MOODE REPLACE CAT WITH MCAT EEPLACE DESCRIP WITH MDESCRIP REPLACE Q STOCK WITH MQ STOCK REPLACE Q ISSUED WITH MQ ISSUED REPLACE SELPRIC WITH MSELPRIC REPLACE ISDATE WITH MISDATE clear USE INVENTOR LOCATE FOR MCODE=CODE IF .NOT. EOF() MSTBAL=MQ\_STOCK--MQ\_ISSUED MTOTSALE=MQ\_ISSUED\*MSELPRIC MTSELPRIC=MSTBAL\*MSELPRIC MSALEBAL=MTSELPRIC-MTOTSALE REPLACE CODE WITH MCODE REPLACE CAT WITH MCAT REPLACE DESCRIP WITH MDESCRIP REPLACE Q STOCK WITH MQ STOCK REPLACE Q\_ISSUED WITH MQ\_ISSUED REPLACE SELPRIC WITH MSELPRIC REPLACE ISDATE WITH MISDATE

```
REPLACE STBAL WITH MSTBAL
  REPLACE TOTSALE WITH MTOTSALE
 REPLACE TSELPRIC WITH MTSELPRIC
 REPLACE SALEBAL WITH MSALEBAL
MCODE = SPACE(8)ENDIF
ENDIF
EXIT
ENDDO
ENDDO
RETURN
PROCEDURE MODISALES
* PROGRAM TO MODIFY STOCK SALES
USE SUPPLY
DO WHILE . T.
CLEAR
MCODE = 0SET COLOR TO G+
@11,8 TO 13,70
@12,10 SAY 'ENTER THE ITEM CODE TO MODIFY OR 0 EXIT.....'
@12,64 GET MCODE PICTURE "999999"
READ
IF MCODE=0
CLEAR
 DO ASUPPLY
 WAIT
ENDIF
```
74

```
00 TOP 
  LOCATE FOR CODE=MCODE
  IF .NOT. FOUND() 
     CLEAR 
SET COLOR TO B
@10,20 SAY "INVALID NUMBER, TRY ANOTHER PLEASE....."
@13,20 SAY ""
WAIT 
CLEAR 
ENDIF 
************* CHECK TO SEE IF THE RECORD EXISTS
IF FOUND() 
STORE CODE TO MCODE
STORE CAT TO MCAT 
STORE DESCRIP TO MDESCRIP
STORE Q STOCK TO MQ STOCK
STORE Q REC TO MQ REC
STORE COST TO MCOST
STORE SDATE TO MSDATE
STORE SELPRIC TO MSELPRIC 
*STORE TSELPRIC TO MTSELPRIC
ENDIF 
CLEAR 
MCODE=CODE
MCAT=CAT
MDESCRIP = DESCRIPMQ_STOCK=Q_STOCK
```
**MQ\_REC=Q\_REC** 

MCOST=COST MSDATE=SDATE MSELPRIC=SELPRIC SET COLOR TO GR+/B,W/R,GB+ '1,1 TO 23,75 DOUBLE 12,17 SAY "THYWILL SUPER MARKET ,MINNA" '3,3 TO 22,72 DOUBLE  $@4,19$  SAY "STOCK CONTROL SYSTEM" '5,5 TO 21,70 DOUBLE **@6,17 SAY "RECORDS MODIFICATION"** 110 6 SAY "CODE NUMBER:" '12,8 SAY "ITEM CATEGORY:" **@14.6 SAY "DESCRIPTION:"** '16,6 SAY "QUANTITY IN STOCK:" 118,6 SAY "QUANTITY RECEIVED: " '20,6 SAY "COST PER ITEM:" @22.6 SAY "DATE OF SUPPLY:" 19,35 SAY "SELLING PRICE:" \*09,35 SAY "TOTAL SELLING COST:" 110,35 GET MCODE PICTURE "999999" '12,35 GET MCAT PICTURE "!" @14,35 GET MDESCRIP PICTURE "@!" @16,35 GET MQ STOCK PICTURE "9999999" @18,35 GET MQ REC PICTURE "9999999" '20,35 GET MCOST PICTURE "999999.99" '22,35 GET MSDATE PICTURE "99/99/99" '9,60 GET MSELPRIC PICTURE "999999.99"

76

\*@9,60 GET MSELPRIC PICTURE "99999999.99" READ REPLACE CODE WITH MCODE REPLACE CAT WITH MCAT REPLACE DESCRIP WITH MDESCRIP REPLACE Q\_STOCK WITH MQ\_STOCK REPLACE Q REC WITH MQ REC REPLACE COST WITH MCOST REPLACE SDATE WITH MSDATE REPLACE SELPRIC WITH MSELPRIC \*REPLACE TSELPRIC WITH MTSELPRIC APPEND BLANK CLEAR CHOICE=SPACE(1) 120,0 CLEAR TO 21,78 **@15,1 SAY ""** WAIT "DO YOU TO MODIFY MORE RECORDS? (Y/N)" TO CHOICE IF .NOT. UPPER(CHOICE) \$"YN" **CLEAR** 114,10 SAY "PLEASE ENTER Y OR N" **@15,14 SAY WAIT ENDIF** IF UPPER(CHOICE)="N" CLEAR **EXIT** ENDIF

```
IF UPPER(CHOICE)="Y"
```
**CLEAR** LOOP KNDIF CLOSE ALL DATABASES **ENDDO RETURN** PROCEDURE DESALES \*THIS MODULE DELETES A RECORD FROM THE SUPPLY DATABASE FILE SET TALK OFF SET ECHO OFF PUBLIC MCODE USE SUPPLY DO WHILE .T. CODE=MCODE MCODE=O SET COLOR TO G CLEAR @11, 8 TO 14,14 DOUBLE @13,11 SAY "ENTER CODE NUMBER OF ITEM TO DELETE OR 0 TO QUIT......" @13, 67 GET MCODE PICT "999999" READ \*\*\*\*\*\*\*\*\*\*\*\* CHECK TO VERIFY THE CORRECT CODE IF MCODE=O CLEAR EXIT \*00 ASUPPLY EHDIF

I

```
**********FIND CODE NUMBER IN SUPPLY.DBF
LOCATE FOR CODE=MCODE 
** IF SUCH RECORD *********
IF EOF() 
 CLEAR 
'9,13 TO 11,70 
@10,20 SAY "THERE IS NO SUCH RECORD IN FILE..."
'15,20 SAY"" 
  WAIT 
LOOP 
ENDIF 
**********IF RECORD IS FOUND BEFORE THE END OF FILE
***** THEN STORE IT
IF .NOT. EOF()
******START PERFORMING REPLACEMENT************
DO WHILE .T.
'18,0 CLEAR TO 20,78 
@18,1 SAY ""
WAIT "ARE SURE SURE YOU WANT TO DELETE?(Y/N)... "TO CHOICE
DO CASE 
   CASE CHOICE="N"
CLEAR
EXIT
 CASE CHOICE="Y"
  CLEAR 
SET COLOR TO RG+
@6,22 SAY "DELETING RECORDS"
SET COLOR TO G
```
# DELETE

```
PACK
SET COLOR TO R
@9,14 TO 11,45 DOUBLE
10 ,16 SAY" HE RECORD HAS BEEN DELETED!!" 
@11,16 SAY ""
WAIT
CLEAR
EXIT
OTHERWISE
?CHR(1) 
 LOOP
ENDCASE
ENDDO
LOOP 
CLOSE ALL
ENDDO
RETURN
PROCEDURE LISALES
*PROGRAM FOR LISTING ITEMS SUPPLIED
USE SUPPLY 
CLEAR
C=0HEAD1="CODE "+ "CAT "+ "DESCRIP
+ " COST 
" + "SDATE" 
?HEAD1
@ 2,1 SAY ""
                                          "+ "Q STOCK "+ "Q REC ";
```

```
GO TOP
DO WHILE .NOT. EOF()
?CODE , CAT, TRIM(DESCRIP) , Q_STOCK, Q_REC , COST, SDATE
SKIP
C=C+1IF C=5 .AND. .NOT. EOF()
@23,23 SAY "PRESS ANY KEY FOR THE REST......"
DO WHILE I=0
I = INKEY()ENDDO
*NDIF
@2,1 CLEAR TO 23,78
@2,1 SAY ""
C=0LOOP
ENDIF
ENDDO
@23,1 CLEAR TO 23,79
@ 23,18 SAY " PRESS ANY KEY TO RETURN TO THE PREVIOUS MENU"
I=0DO WHILE I=0
I = INKEY()ENDDO
RETURN
```
# **CHAPTER FIVE**

# CONCLUSION:

The Society is more computerised than may be imagined. The implication is the importance of people being aware of the potentialities that might influence future use of the system.

Most operating systems warrant con-current processing of online, and real-time system. Applications, such as stock inventory, data entry into the system are on-line, real-time environments.

When data is entered, immediate response is available and vetting is made before the data is processed. Availability of files or database for all applications is another requirement. These files are property maintained and backup for the system's effectiveness. In the proposed system, efficiency and accuracy are guaranteed.

The system is designed to provide management with timely information, and to ensure proper accountability in Thywill Supermarket. The system enhances timely report generated for all transactions in the shop as the management might deem fit.

The implementation of the system is an implication that improvement in Thywill Supermarket stock control in terms of reliability, security, effectiveness and privacy.

82

### RECOMMENDATIONS

The project has been tested and found to work effectively under the circumstances it was tested. But with time, when the database becomes so large in the shop, it will become necessary to change the IBM XT with 20 MB hard disk on which the system was tested. This is because, apart from its speed, the hard disk is too small to handle the large database in the store.

, Furthermore, any subsequent person working on this project should concentrate mostly on maintainance and expansion of the system.

There is also a need for the shop to own a printer to facilitate the implementation of the stated objectives and the Inventory reports should be generated on daily basis so as to know the daily balances of the stock items.

# BIBLIOGRAPHY

 $x = 1$ 

SYSTEMS ANALYSIS AND DESIGN (GRAHAM C. LESTER)

----

FUNDAMENTALS OF COMPUTERS IN BUSINESS - A SYSTEM APPROACH (EDWARD A. TOMESKI)

INFORMATION PROCESSING SYSTEMS (WILLIAM S. DAVIS)

DATA PROCESSING AND MANAGEMENT INFORMATION SYSTEMS (R.O. ANDERSON)

OPERATIONAL RESEARCH (P. HARRISON)

PRACTICAL SYSTEMS DESIGN (GRAHAM C. LESTER)